### CHAP 10 更多的查詢技巧

- **10-1** 用 **UNION** 合併多個查詢結果
- **10-2** 子查詢 **Subquery**
- **10-3** 使用 **SSMS** 設計 **SQL** 查詢
- **10-4 T-SQL** 的常數
- **10-5** 隱含式型別轉換
- **10-6 T-SQL** 的運算子

### CHAP 10 更多的查詢技巧

- **10-7** 運算子的優先順序
- **10-8** 處理欄位中的 **NULL** 值
- **10-9** 邏輯函數:**I I F ( )**、**CHOOSE()**
- **10-10** 排序函數:**ROW\_NUMBER()**、**RANK()** 與 **DENSE\_RANK()**

# 10-1 用 UNION 合併多個查詢結果

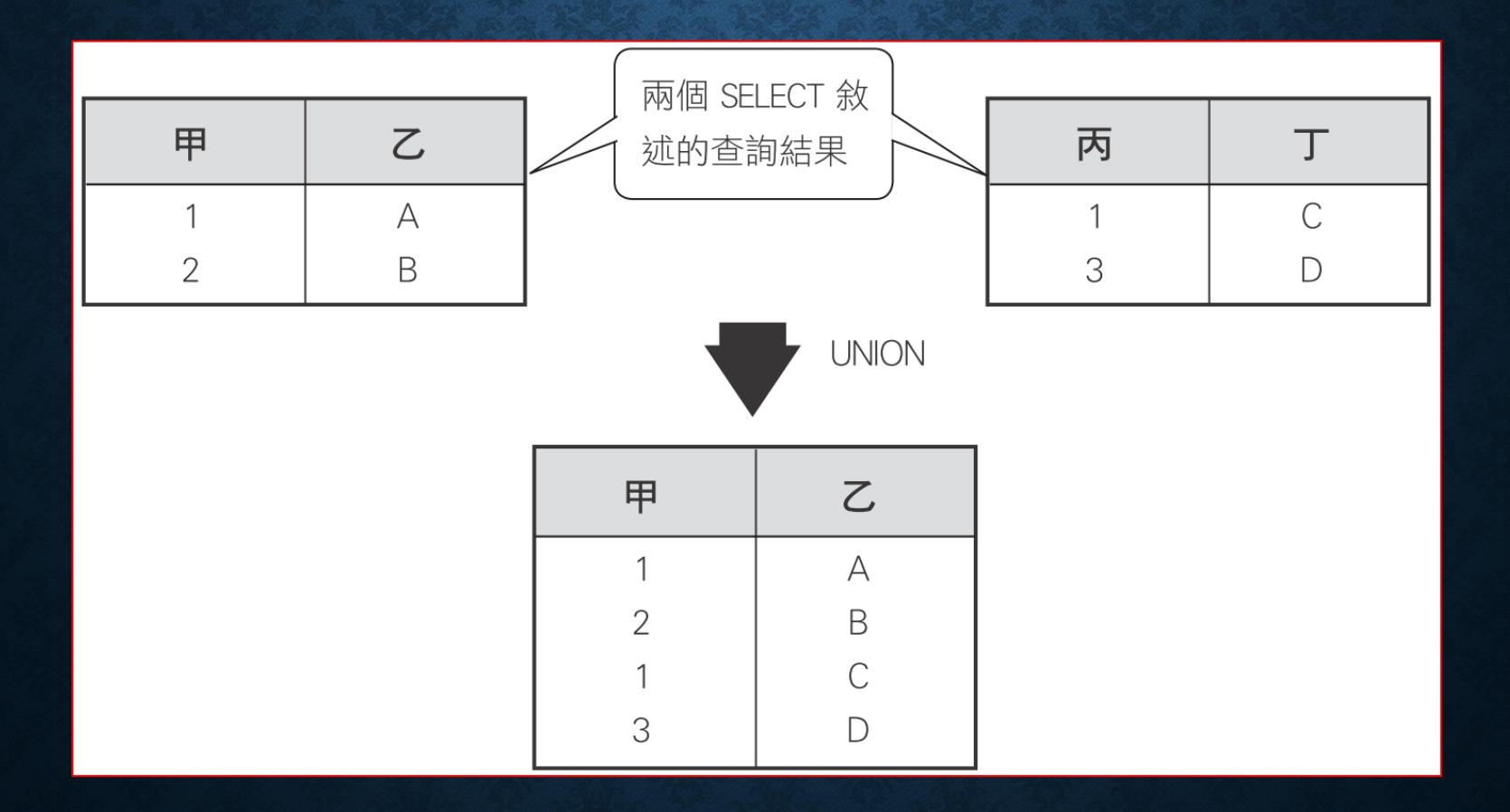

# 用 UNION 合併多個查詢結果

- **UNION** 的條件與結果
- **UNION** 的語法
- 應用範例

### UNION 的條件與結果

- 欲合併的查詢結果,其欄位數必須相同
- 欲合併的查詢結果,其對應的欄位
	- 合併結果的欄位名稱金以第一個查詢結果的欄位名稱為名,其 他查詢結果的欄位名稱則會被忽略掉。
	- 合併時,若對應的欄位具備不同的資料型別,則 **SQL Server**  會進行相容性的型別轉換,轉換的原則是以**"**可容納較多資料 的型別為主**"**。

### UNION 的語法

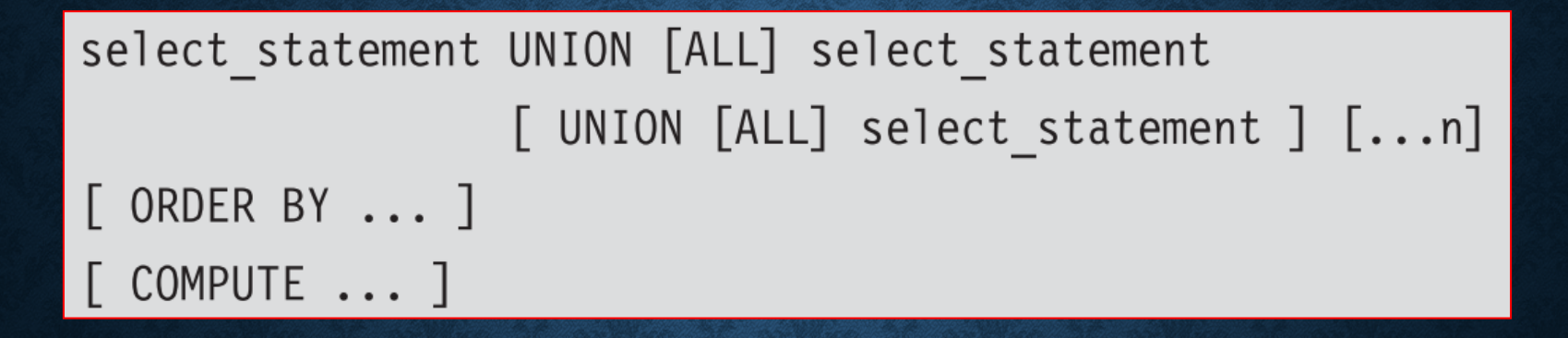

### UNION 的語法

- **select\_statement**
	- **GROUP BY** 和 **HAVING** 子句只能用在個別的 **select\_statement** 中,不可用於整個**UNION** 敘述的 最後。
	- **ORDER BY** 及 **COMPUTE** 子句則只能用在整個敘 述的最後,針對最後的合併結果做排序或計算,不能 用在個別的 **select\_statement** 中。
	- 只有第一個 **select\_statement** 可以設定 **INTO** 子句。
- **ALL**
- 小括弧**( )**:改變合併的優先順序。

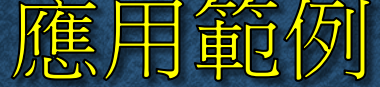

|    | 編號 | 廠商名稱 | 聯絡人 | 性別 | 地址            | 電話         |
|----|----|------|-----|----|---------------|------------|
|    |    | 匯宏網路 | 陳韻琴 | 女  | 新北市永和區竹林路160號 | 0286312748 |
| 2  | 2  | 天天書局 | 方永正 | 男  | 台北市思孝東路一段30號  | 0225467887 |
| 2. | 3  | 愛普動  | 尹音瑋 | 男  | 台北市信義路109號    | 0226158887 |
|    | 4  | 千瑞百貨 | 白琳中 | 女  | 台北市福徳路72號"    | 0224382456 |
|    | 5. | 大雄書局 | 孟廷亭 | ₩  | 台北市南京東路三段34號  | 0227896457 |

合作廠商資料表

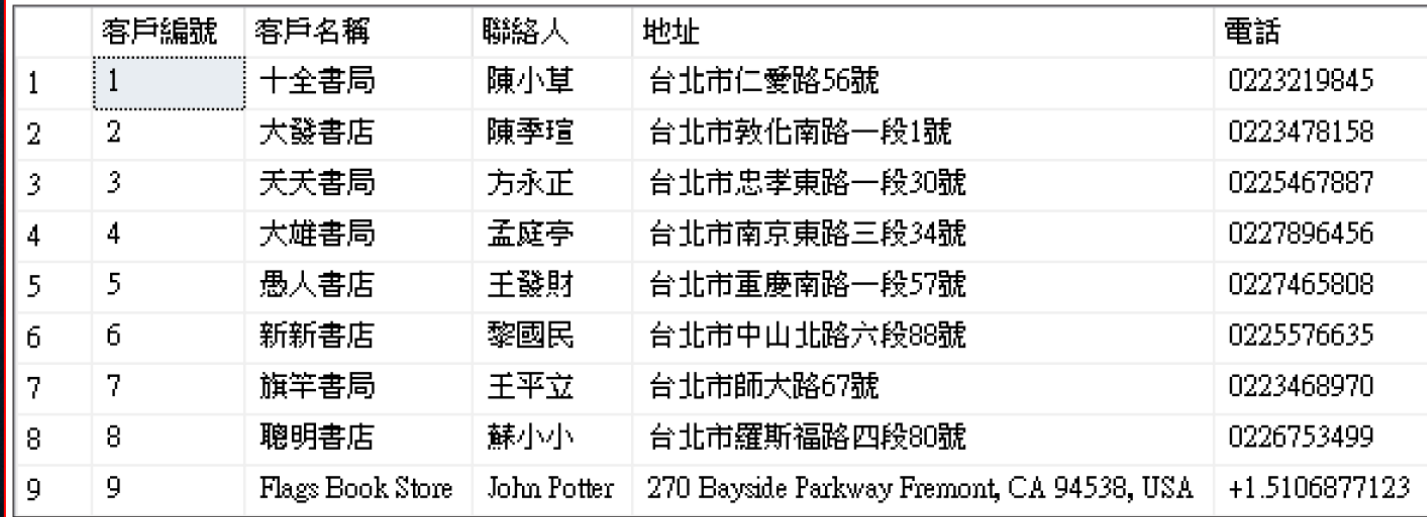

#### 客戶資料表

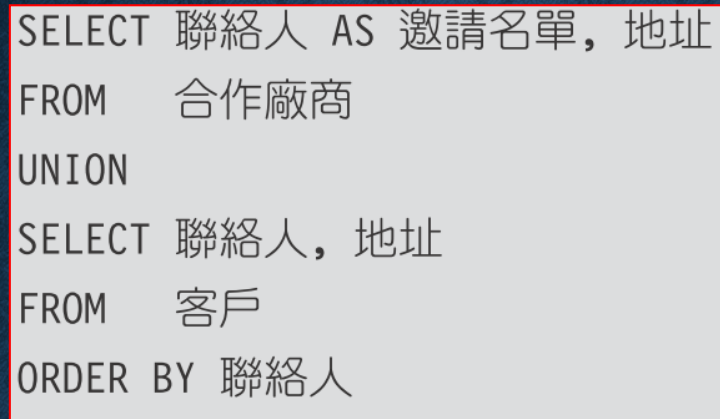

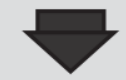

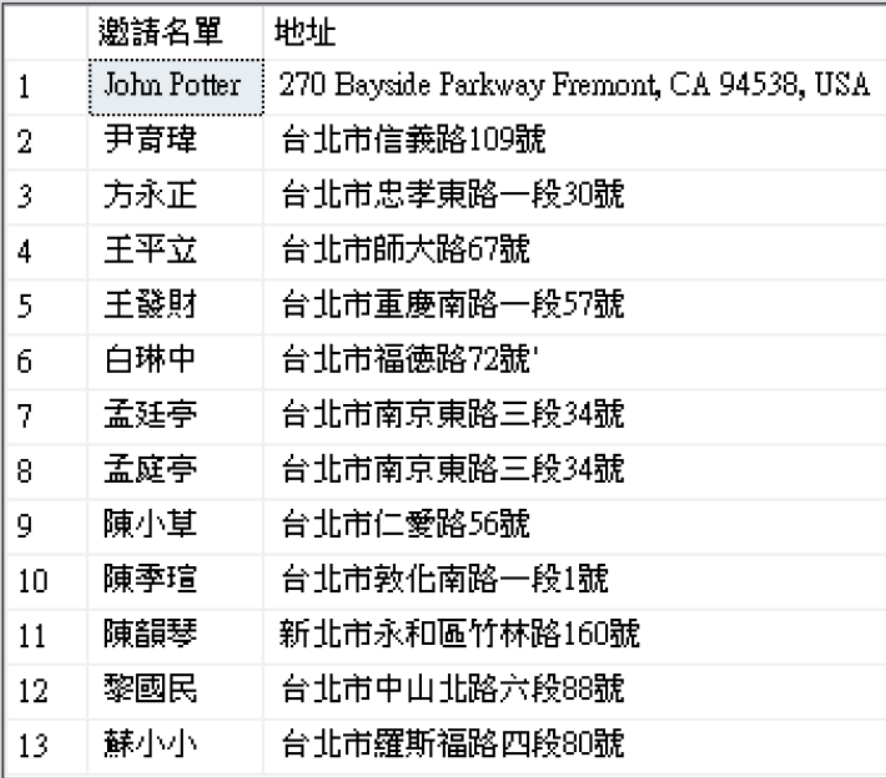

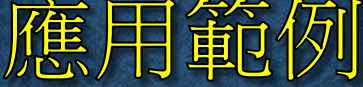

### • 不刪除資料表合併後重複的資料

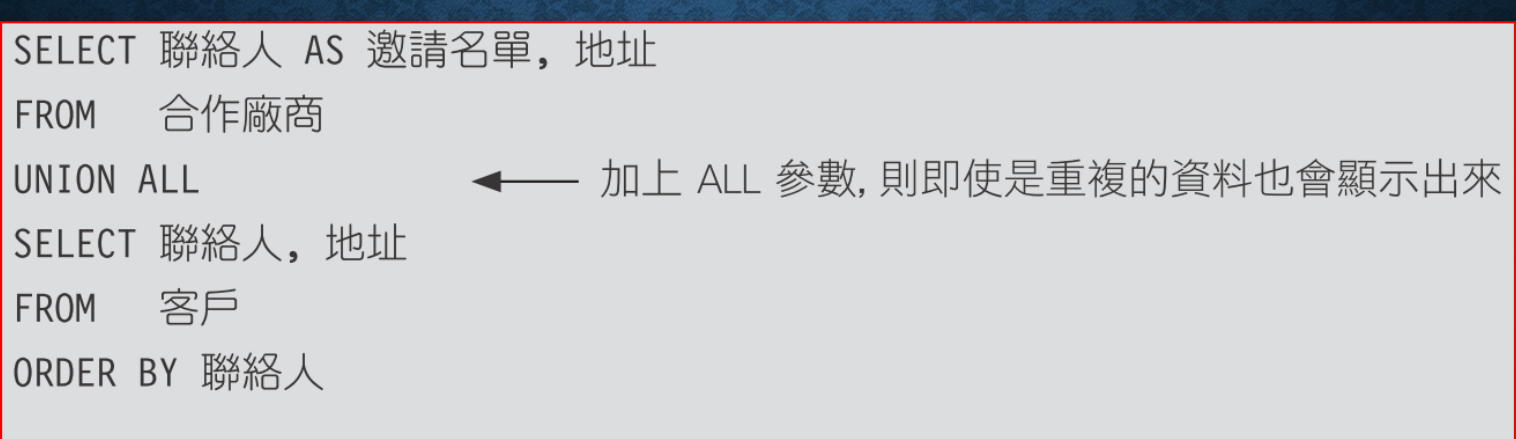

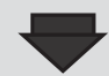

# 應用範例

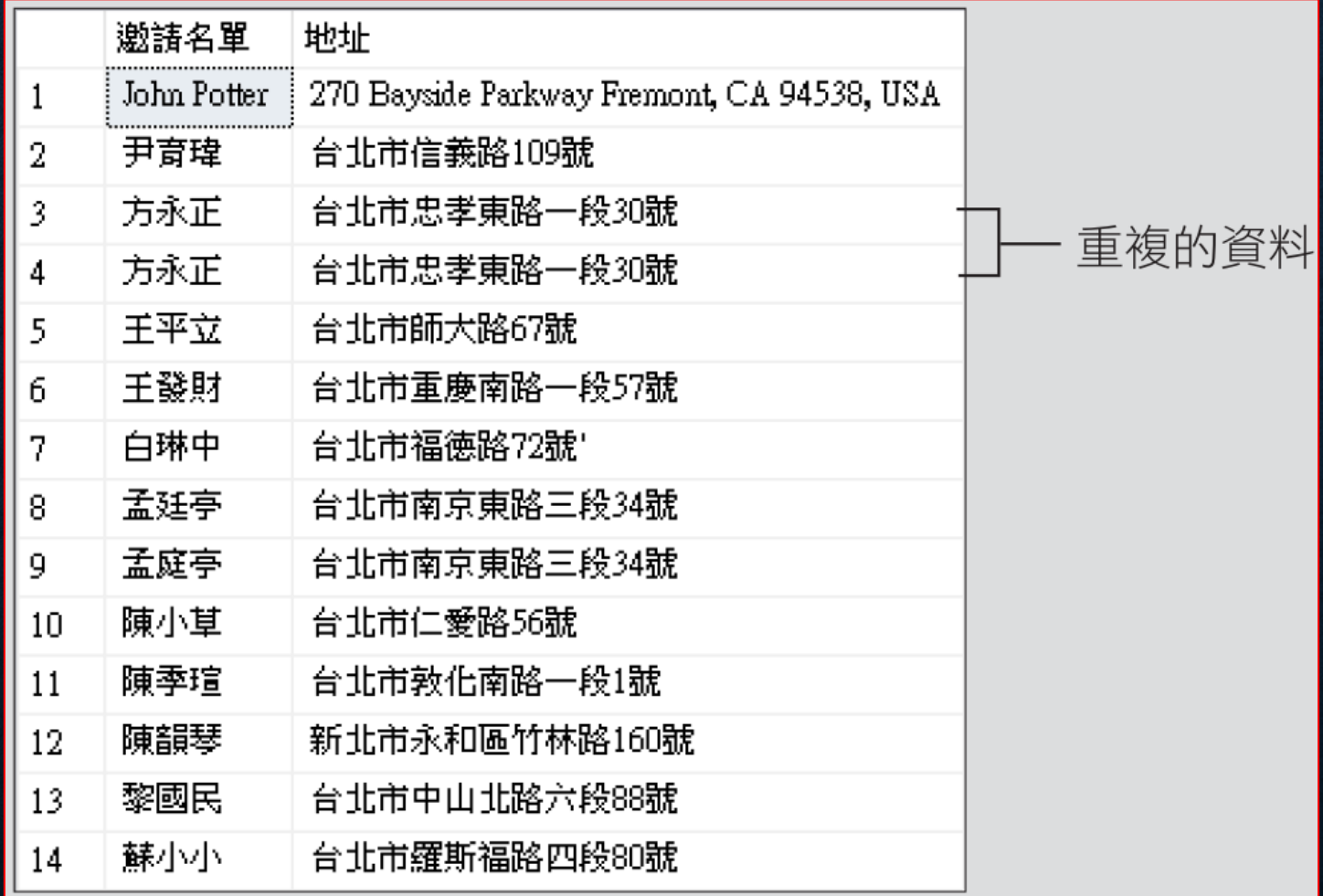

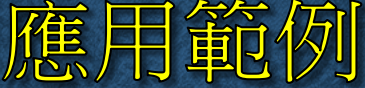

• 加入臨時的資料

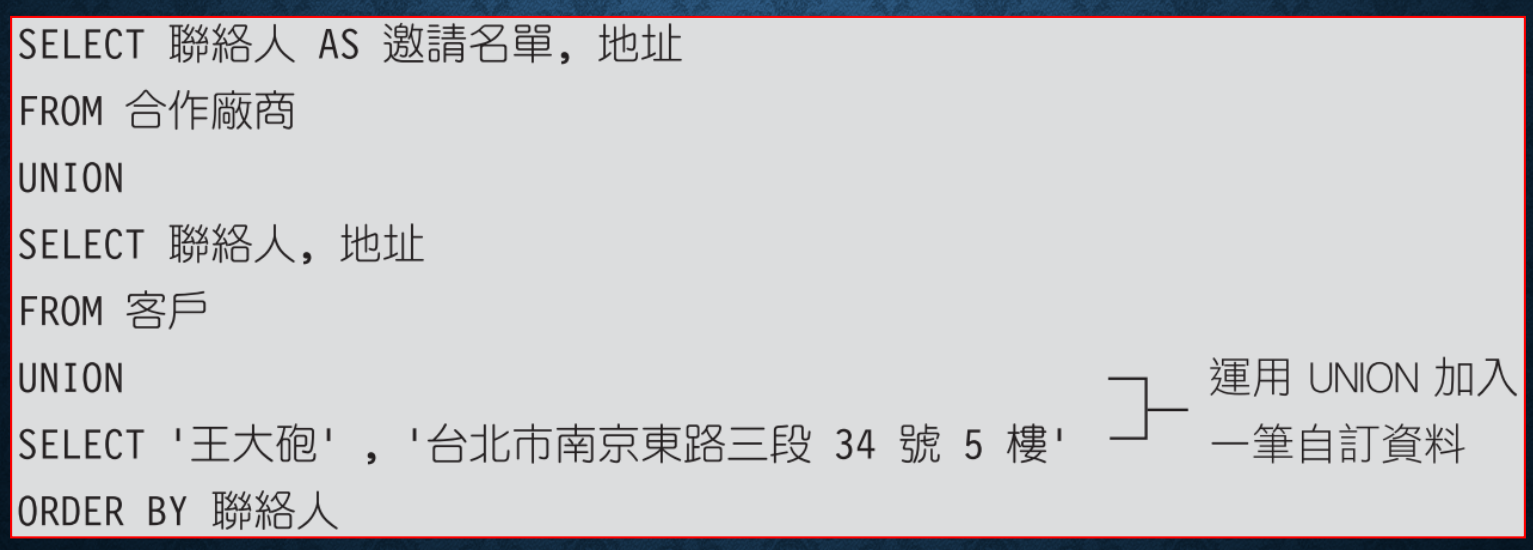

## 10-2 子查詢 SUBQUERY

- 子查詢的語法與範例
- 子查詢的類型與處理方式
- 獨立子查詢與關聯子查詢

### 子查詢的語法與範例

- 整個子查詢敘述需用小括弧 **( )** 括住。
- 子查詢中不能使用 **INTO** 子句。

**FRUI**'I

向」宇

• 若子查詢中有用到 **"SELECT TOP n ..."**,才可設定 **ORDER BY**  子句來排序。

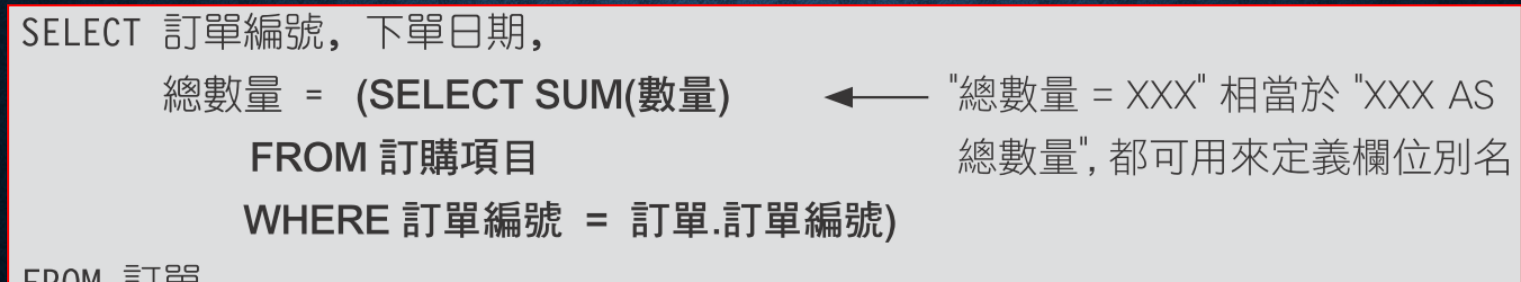

- 方法 **1**:直接取值-直接使用子查詢的傳回值,例如用 **=**、**>**、**<**  做比較,或進行加減乘除等運算。
- 方法 **2**: 比對清單-使用 **IN**、**ALL**、或 **ANY (SOME)** 運算子判 斷某個值是否存在於傳回清單中,其比對結果為**True** 或 **False**。
- 方法 **3**:測試存在-使用 **EXISTS** 運算子判斷是否有傳回資料,其 測試結果亦為**True** 或 **False**。

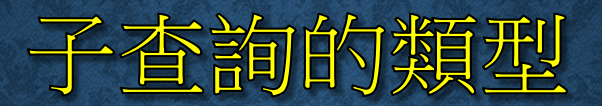

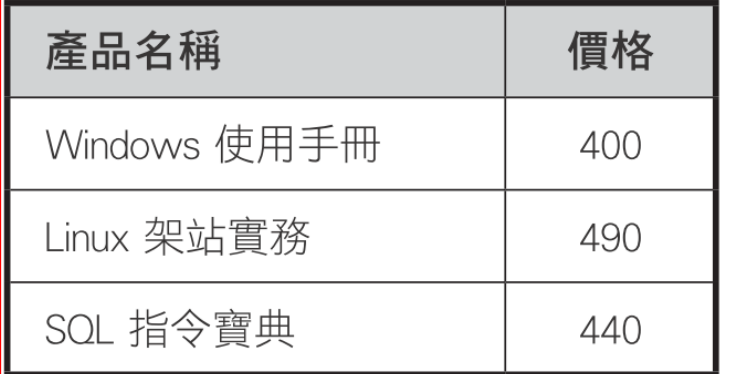

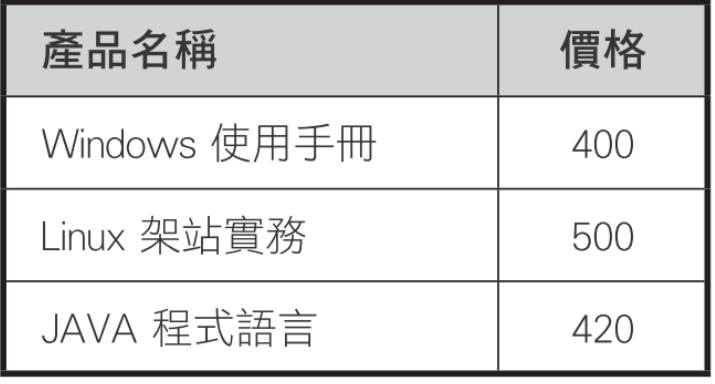

標標公司

旗旗公司

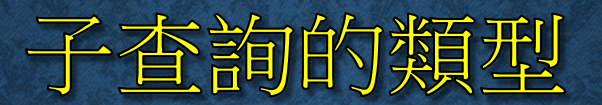

### • 直接取值的子查詢

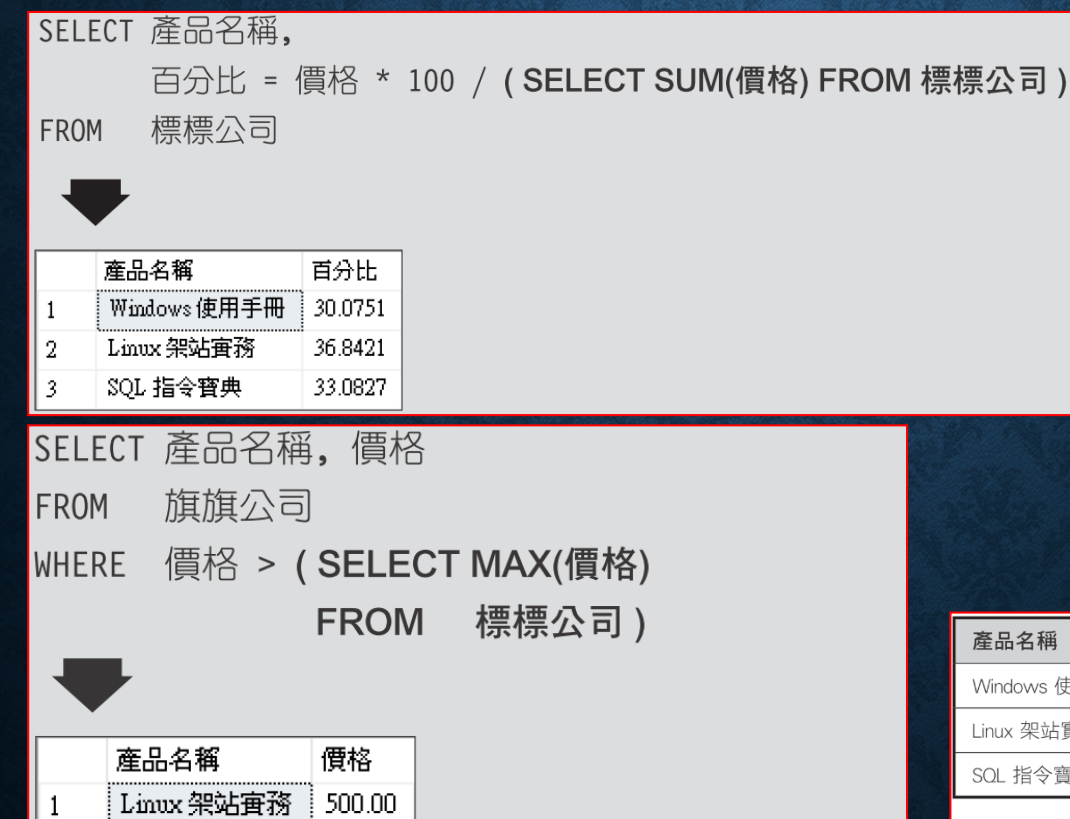

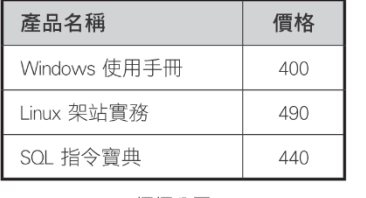

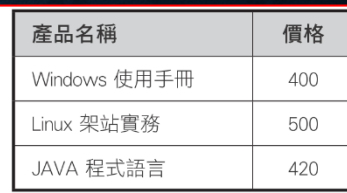

標標公司

旗旗公司

### • 比對清單的子查詢

 $\bullet$  IN

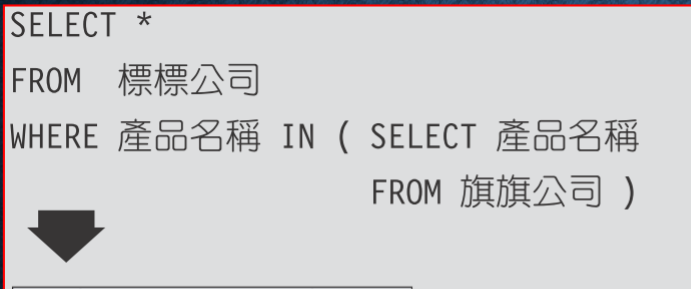

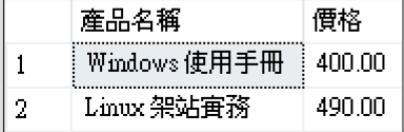

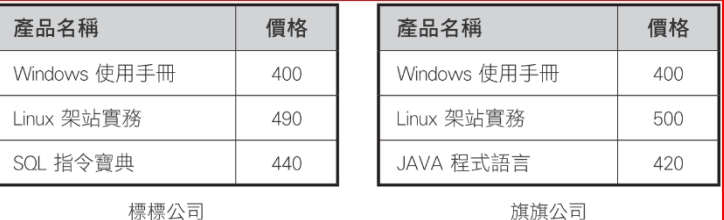

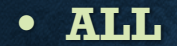

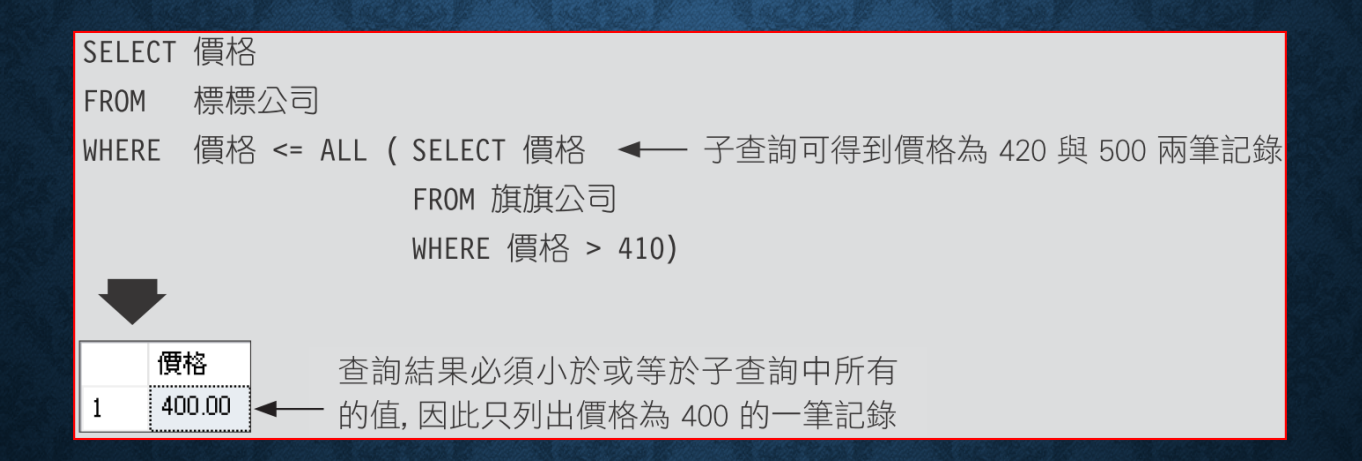

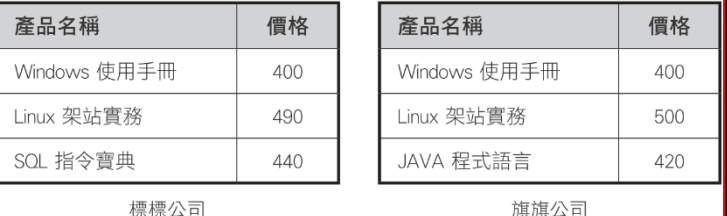

#### • **ANY** 、**SOME**

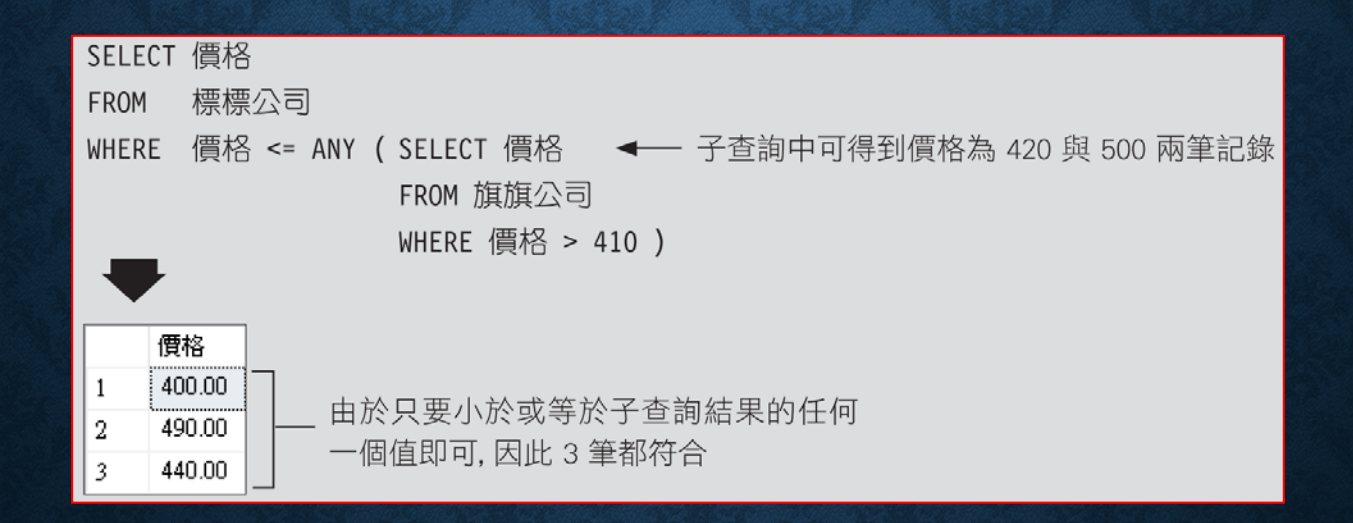

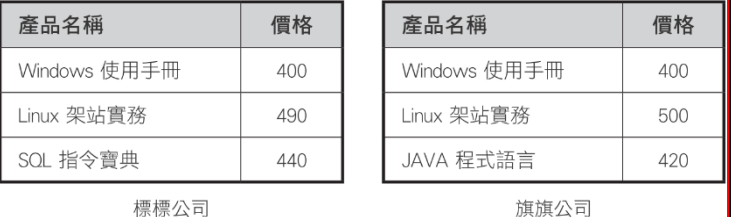

#### • 測試存在的子查詢

Linux 架站査務

490.00

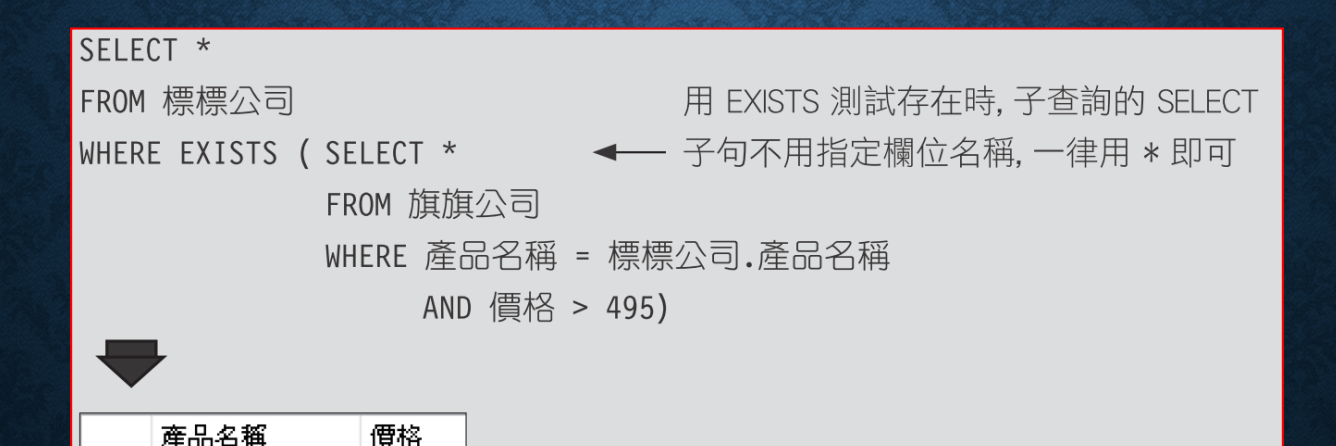

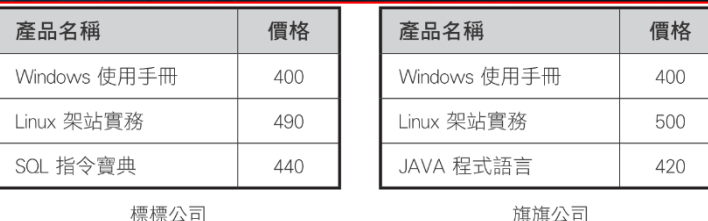

## 相同功能的不同查詢方式

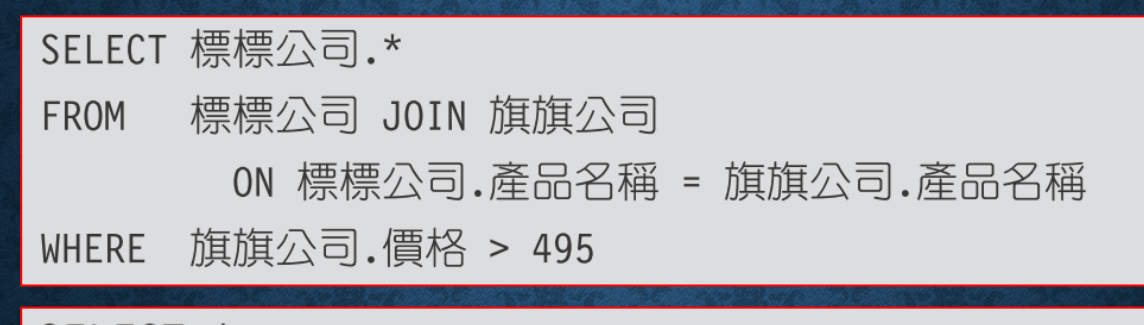

SELECT \*

FROM 標標公司

WHERE 產品名稱 IN ( SELECT 產品名稱

FROM 旗旗公司

WHERE 價格 > 495)

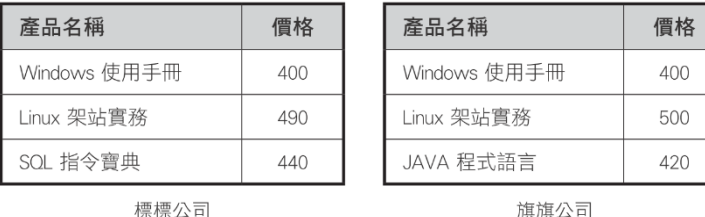

# 獨立子查詢與關聯子查詢

• 獨立子查詢

是指可以脫離主查詢,單獨執行的子查詢。

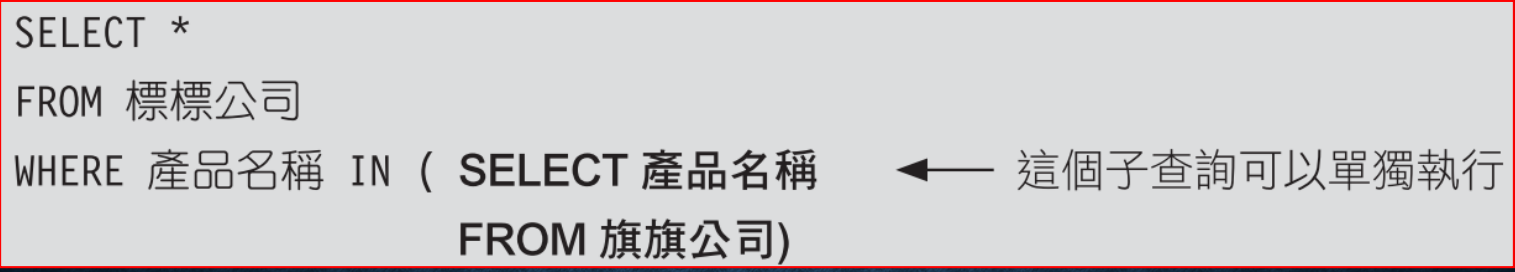

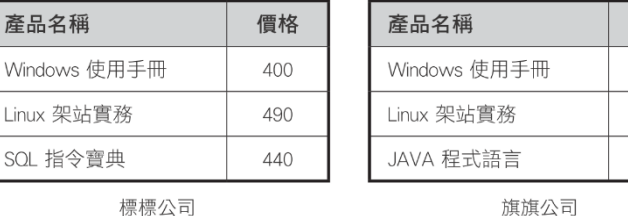

### 獨立子查詢與關聯子查詢

• 關聯子查詢

是指無法單獨存在的子查詢。

SELECT \*

FROM 旗旗公司

WHERE 產品名稱 IN (SELECT 產品名稱 → 旗旗公司資料表不在子查詢的 FROM FROM 標標公司 子句中, 所以此查詢不可單獨執行 WHERE 旗旗公司.價格 > 標標公司.價格)

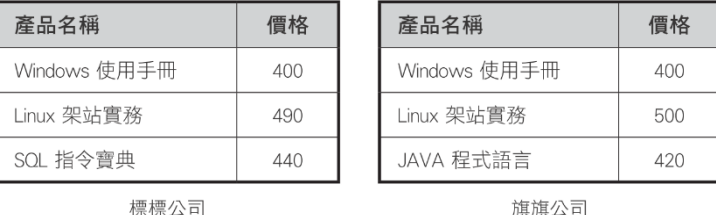

## 10-3 使用 SSMS 設計 SQL 查詢

- 查詢設計工具
- 設計查詢的技巧 **-** 各窗格的操作
- 設定群組欄位
- 整個查詢敘述的屬性設定

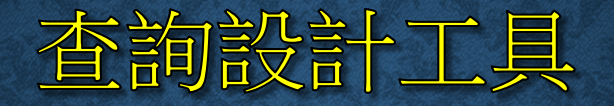

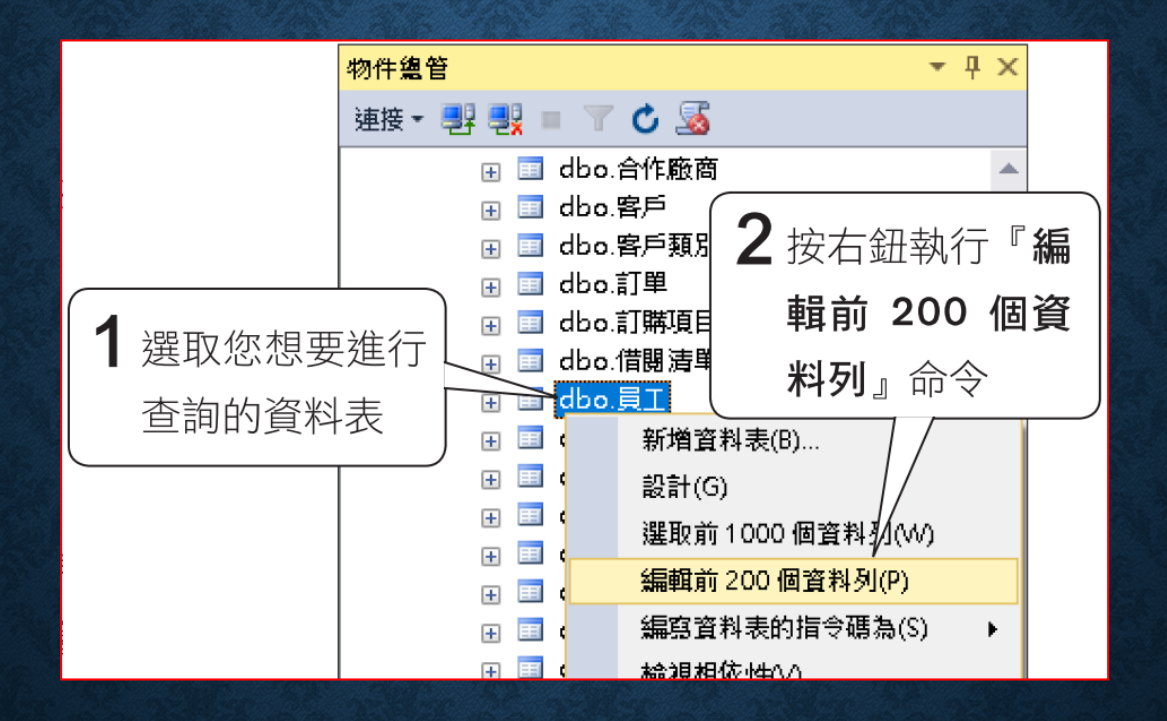

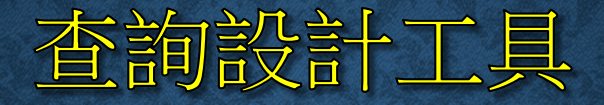

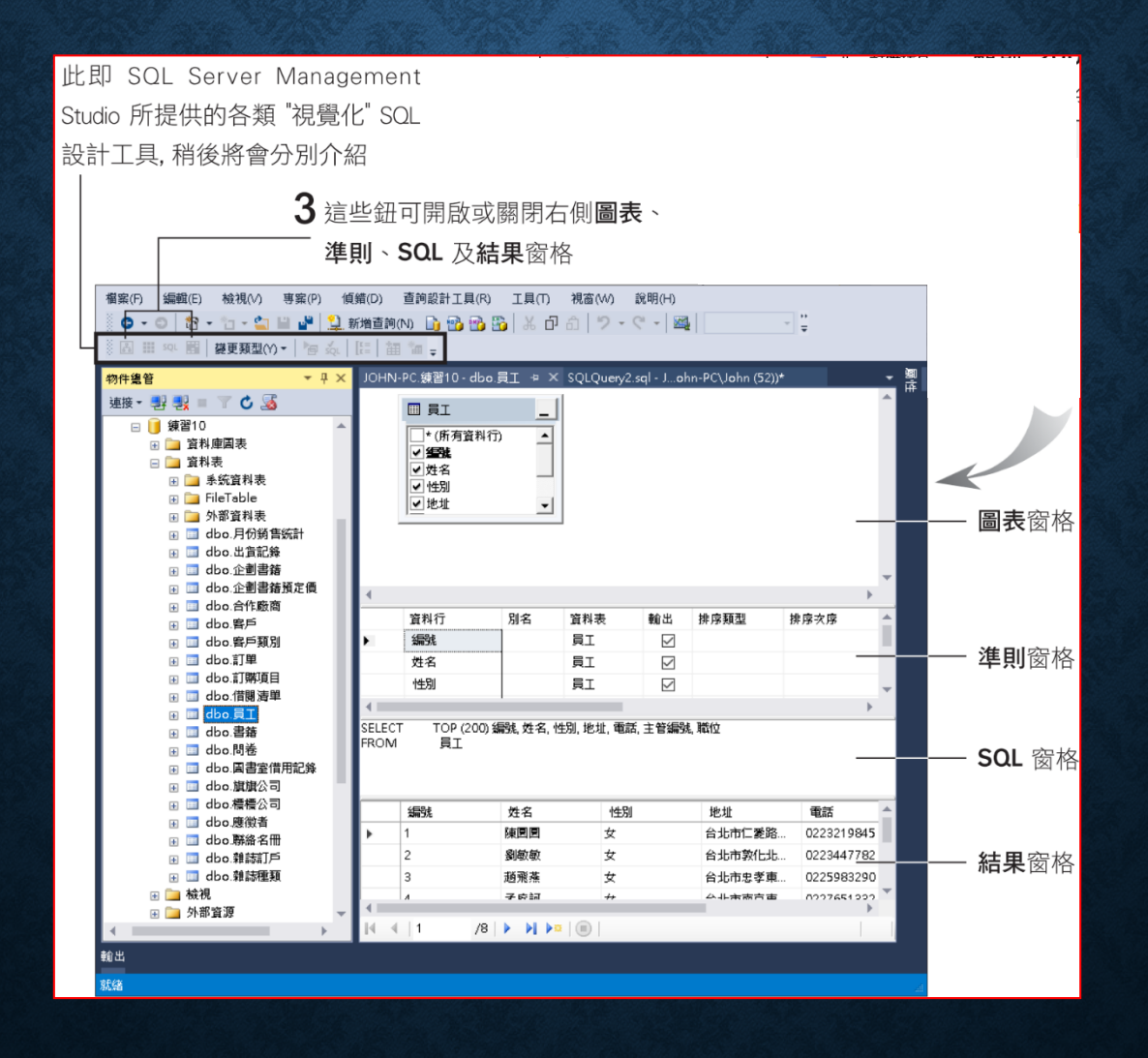

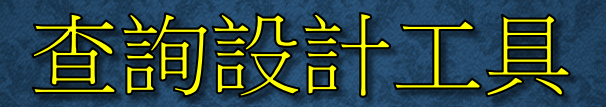

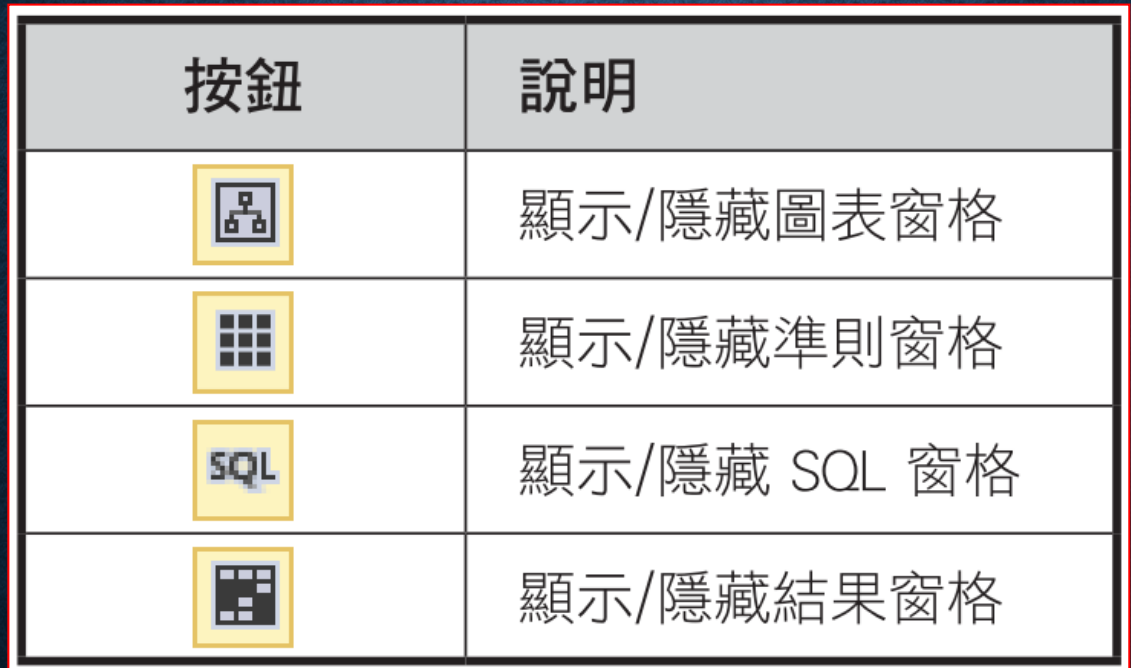

#### • 圖表窗格

- 載入 **/** 移除資料來源
- Step 1: 按加入資料表鈕 , 或按右鍵執行 『加入資料表』

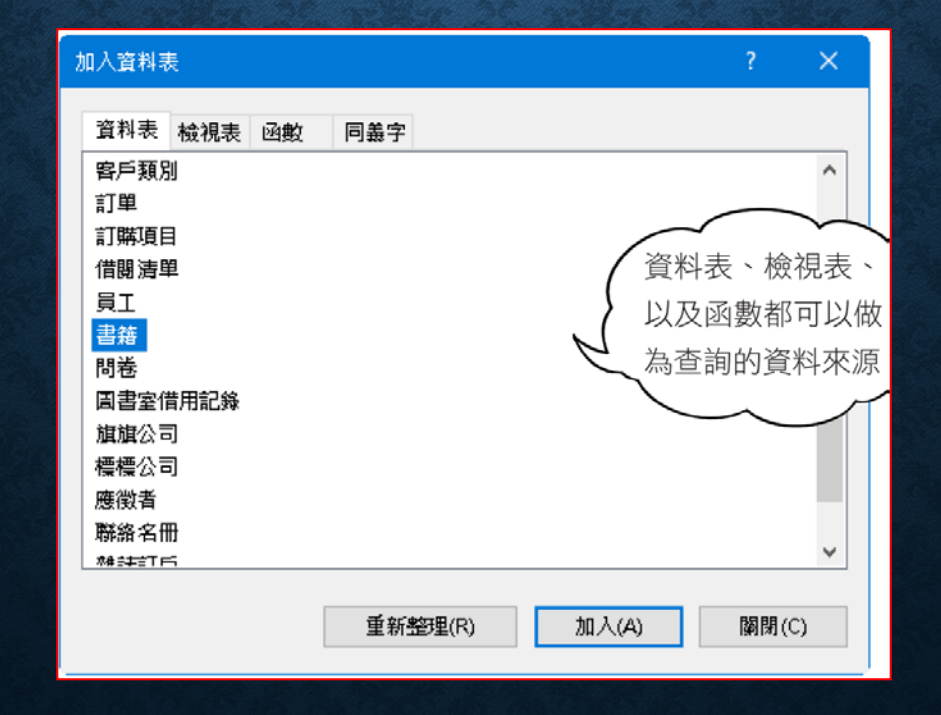

- **Step 2**
- 在列示窗中雙按您要加入的資料來源,或選取資料來源再按加入鈕, 即可將資料來源載入圖表窗格中。

• **Step 3**

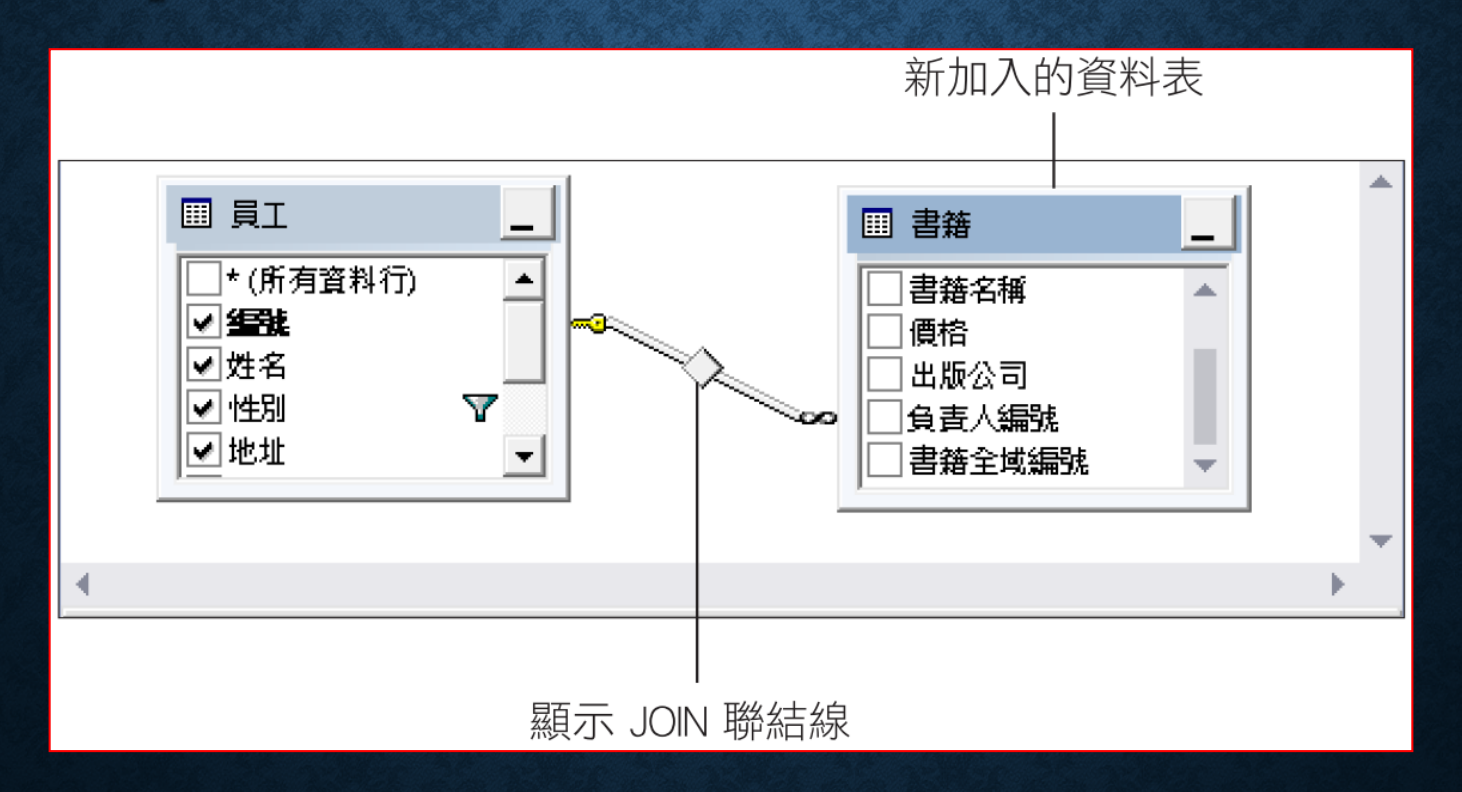

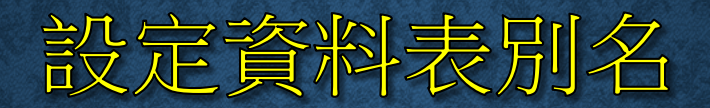

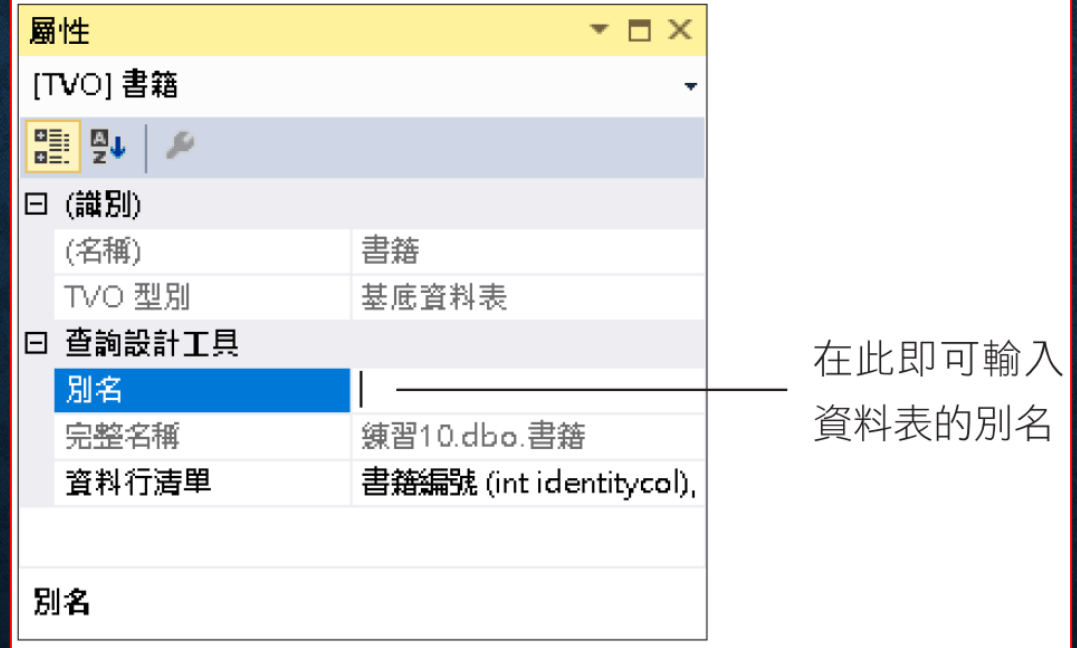

• **JOIN** 資料表

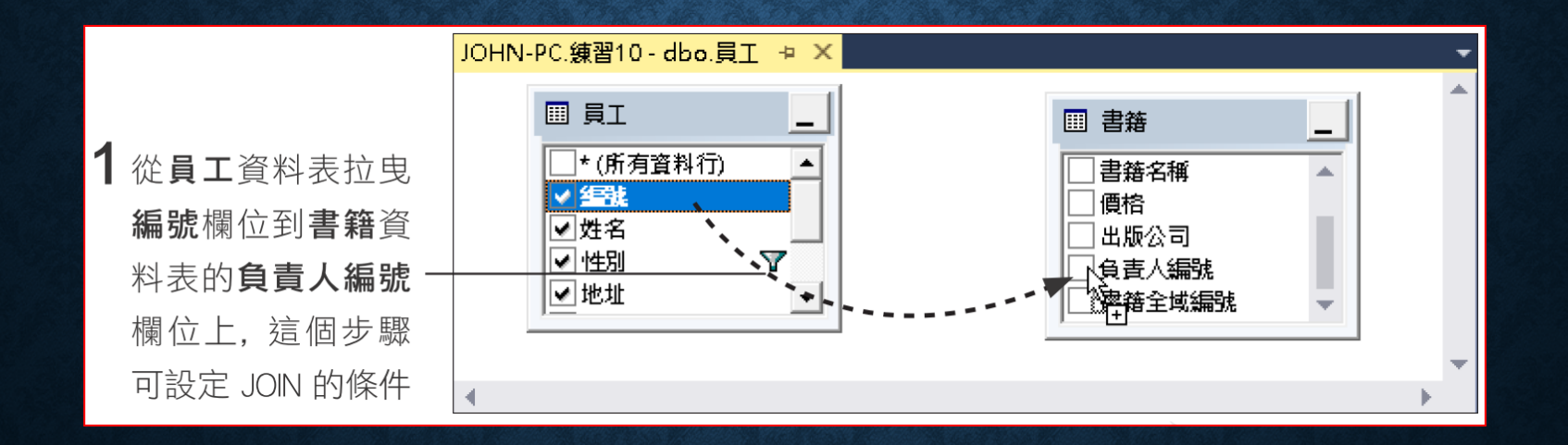

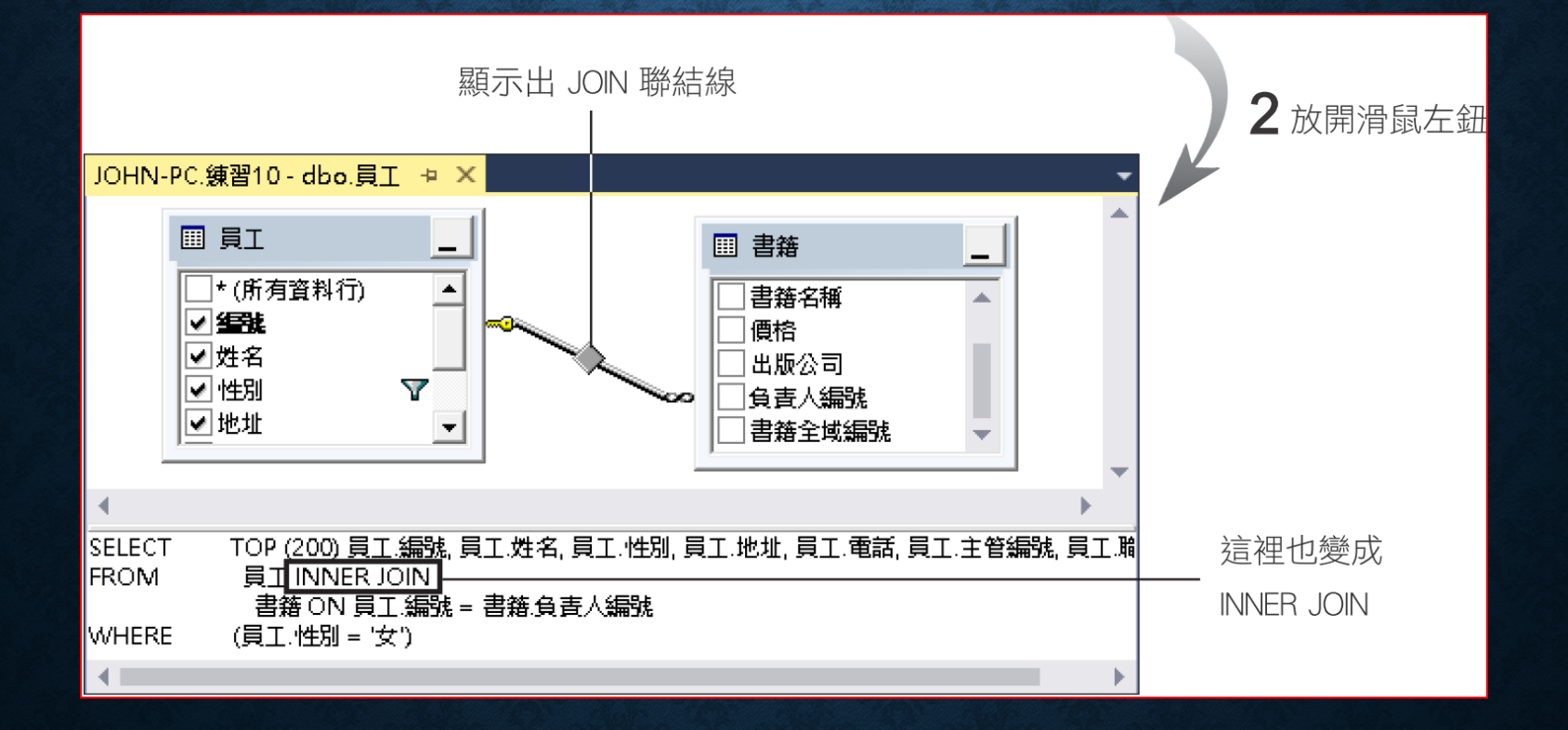

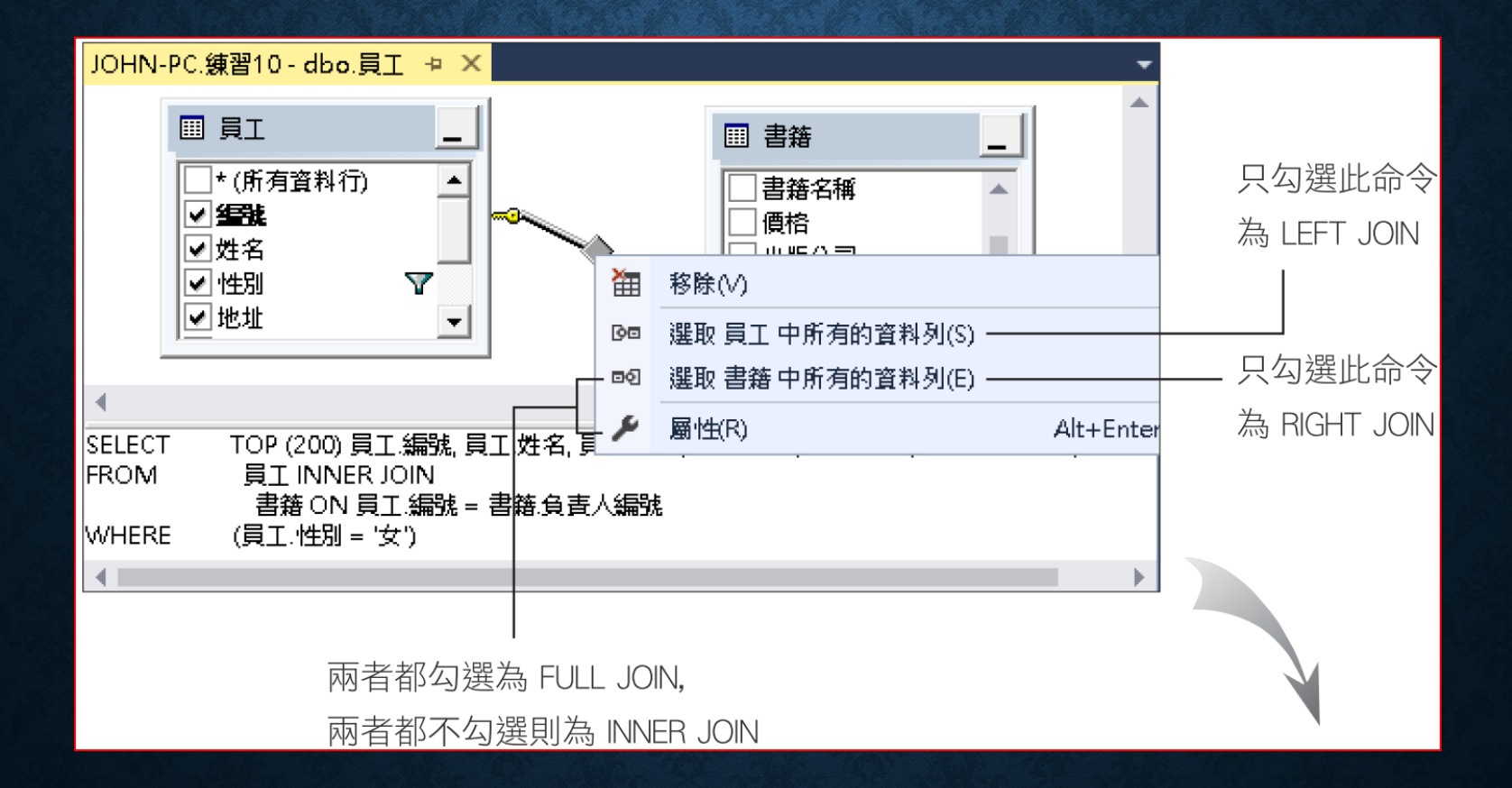

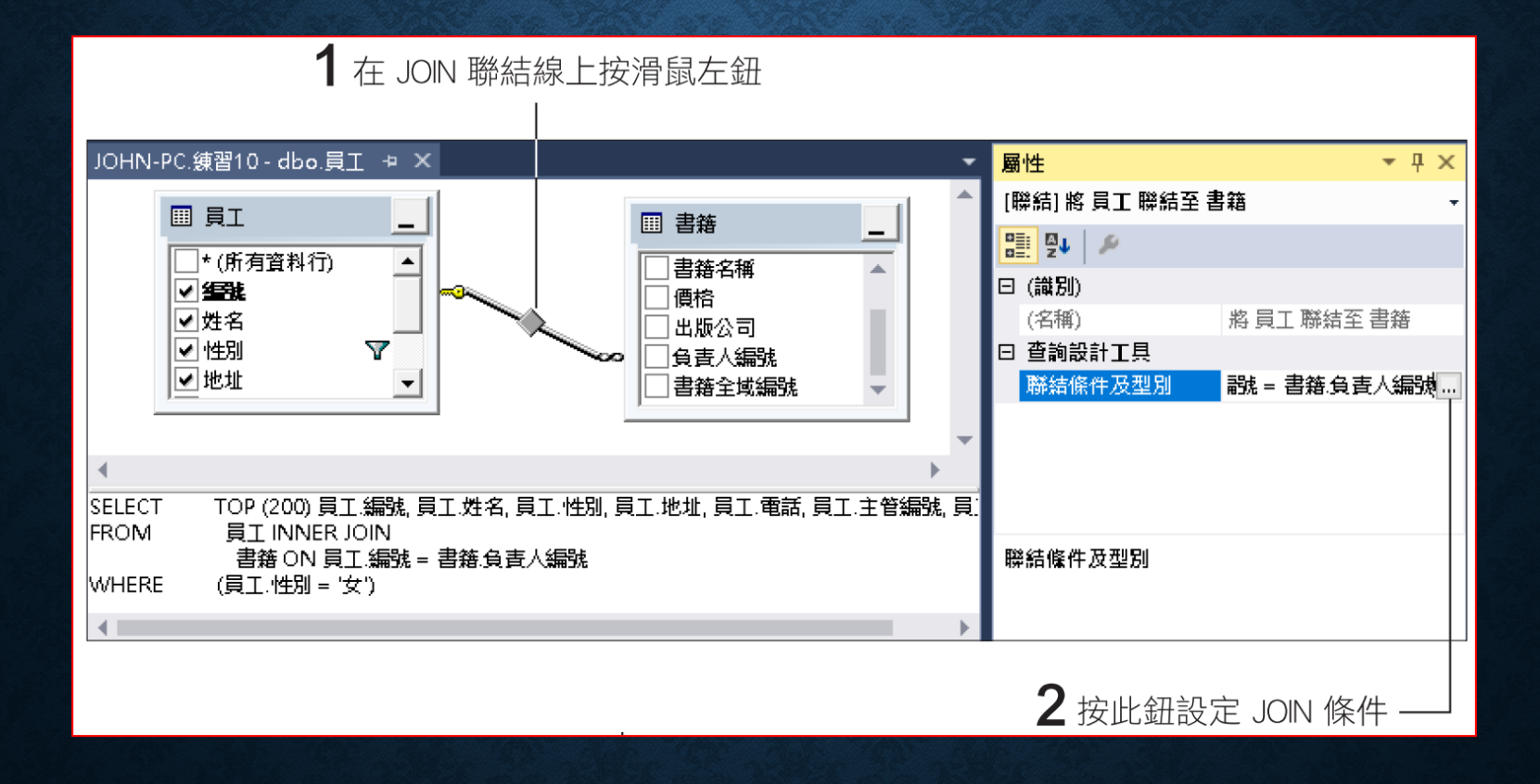
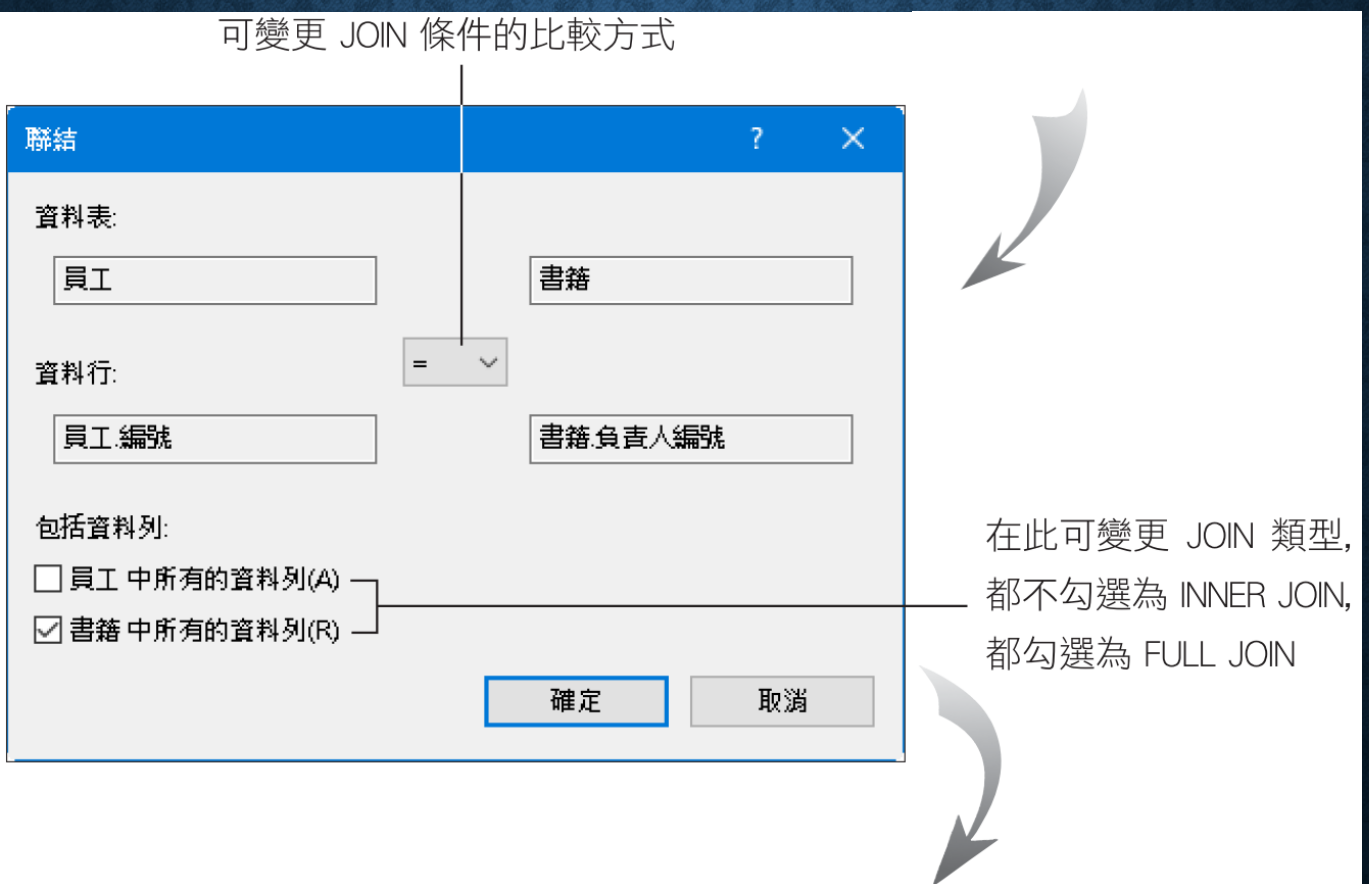

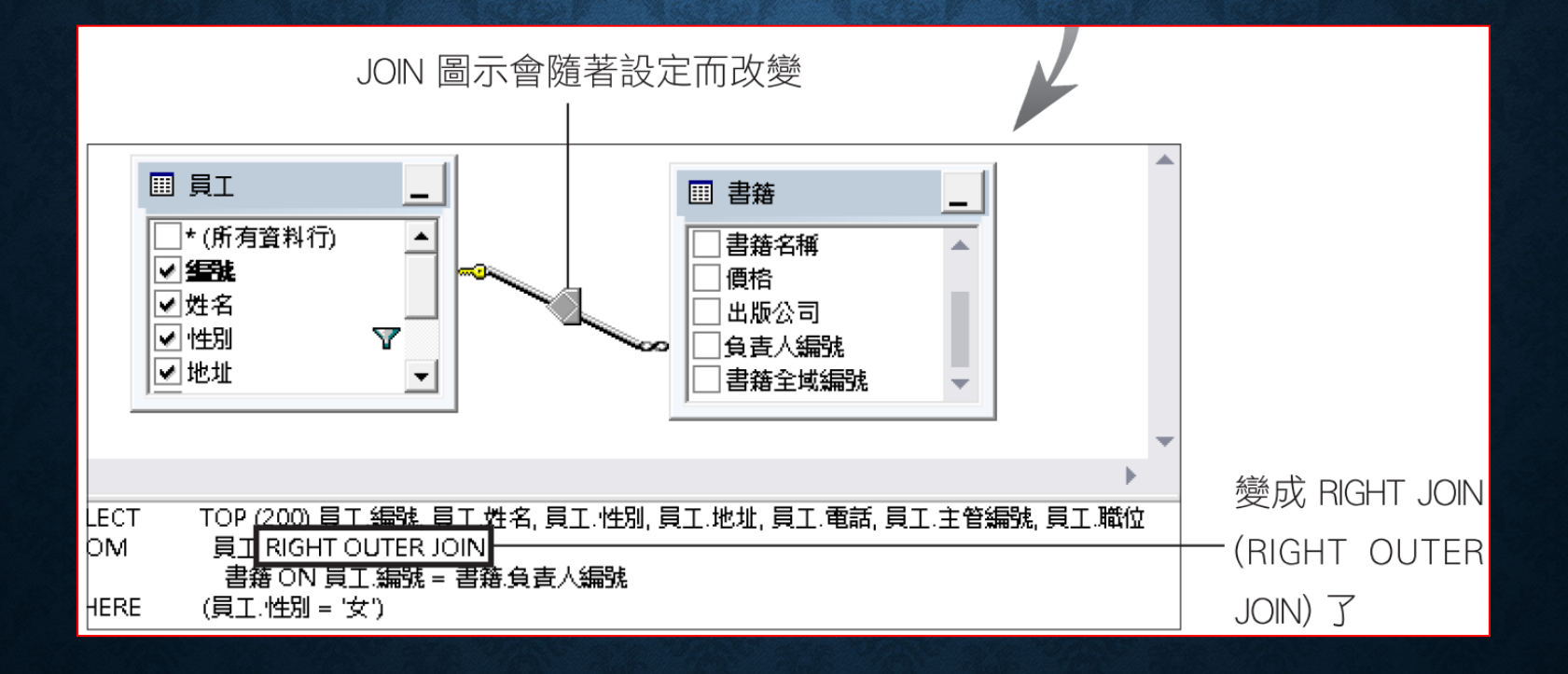

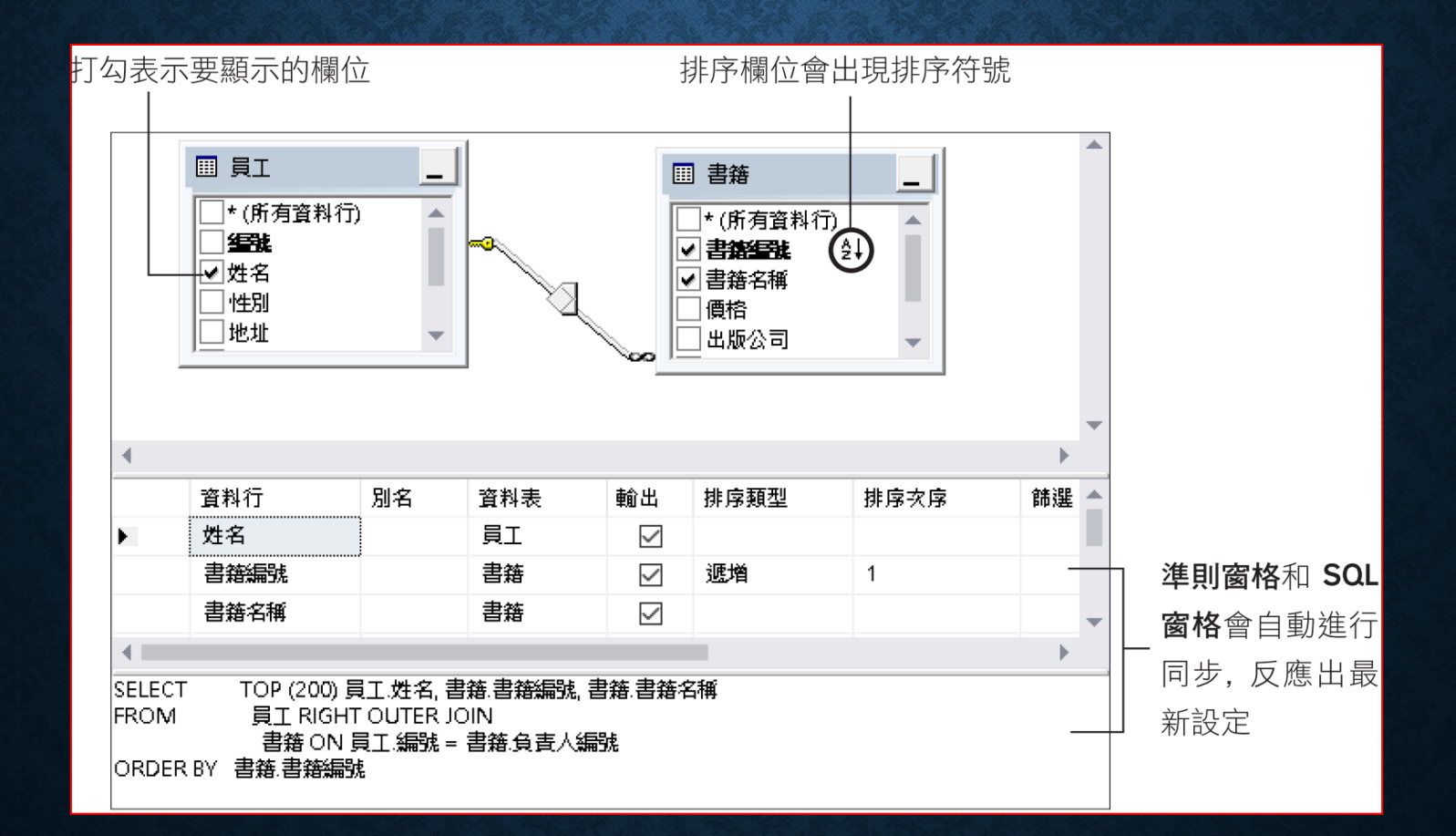

#### • 準則窗格

設定欄位別名,若您想讓輸出 的資料保持原本的欄位名稱, 請刪除自動產生的欄位別名

設定排序方式

設定 WHERE 條件, 同一直 行中的條件先以 AND 結合, 各行的條件再以 OR 組合

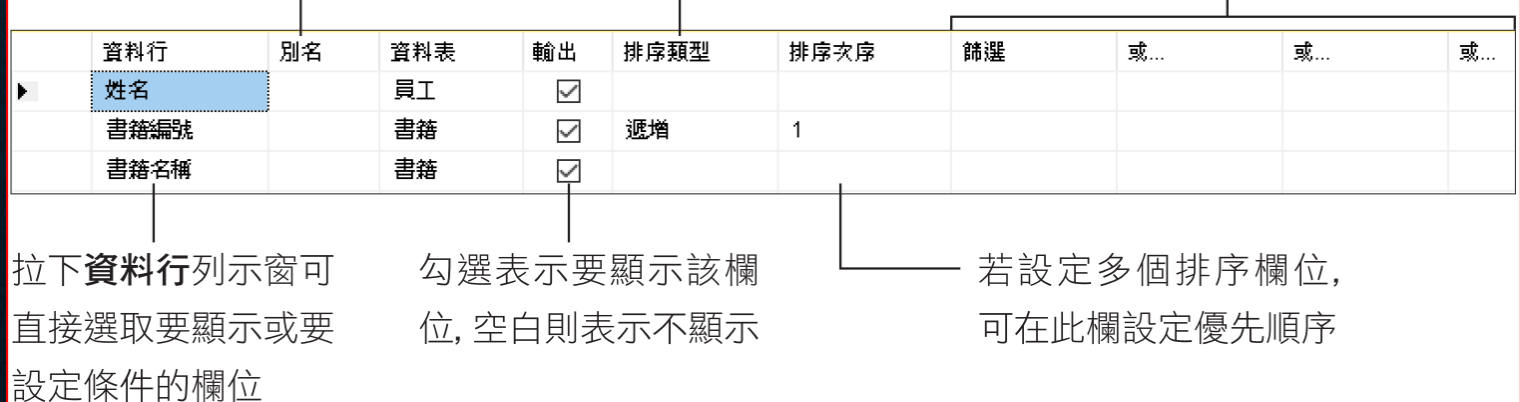

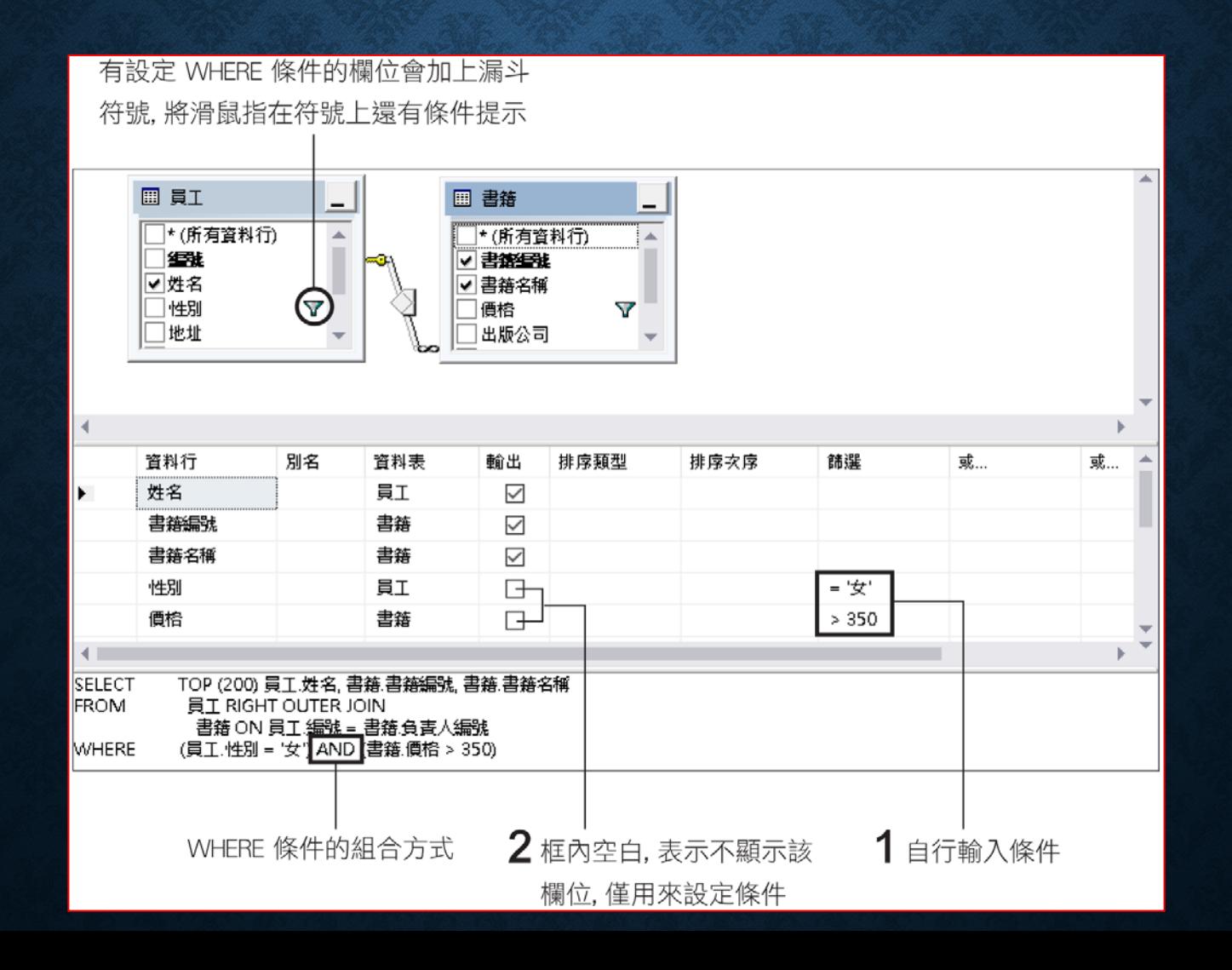

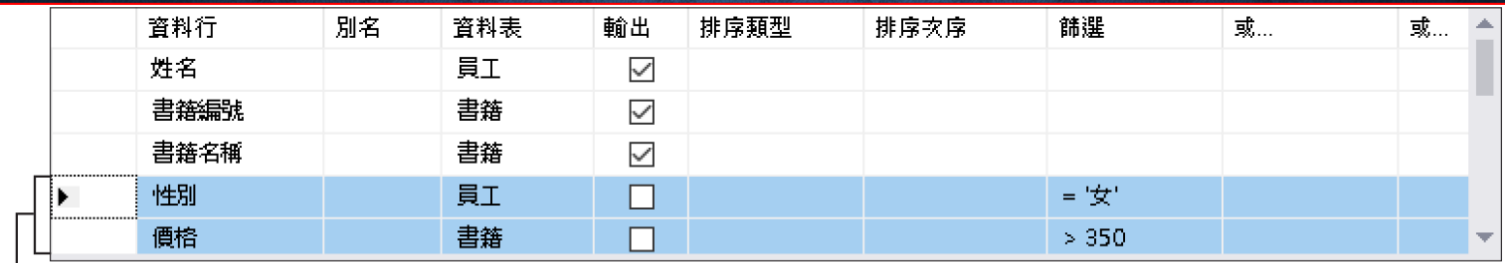

在左側灰色方塊上選取要移除的欄位 (按住

Shift 鍵即可選取多個), 然後按 Delete 鍵即可

#### · SQL 窗格

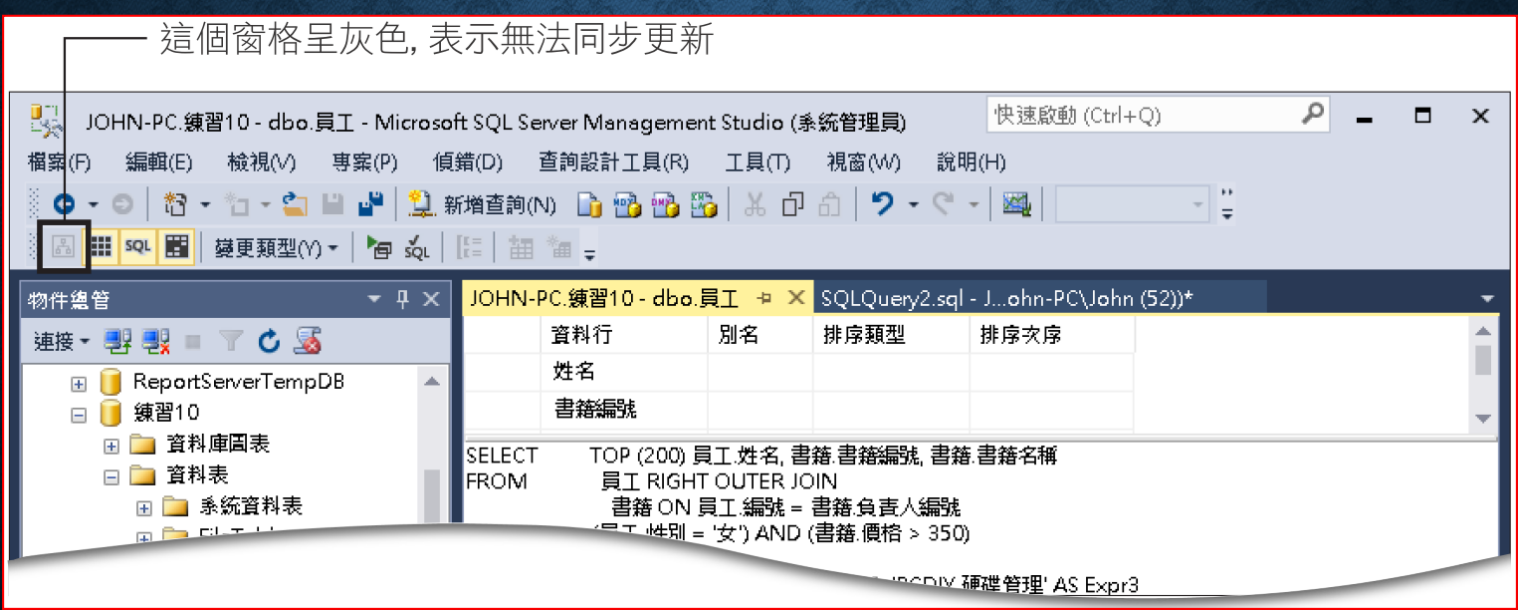

- 結果窗格
- 結果窗格顧名思義就是顯示查詢結果的地方。在設計好查詢敘述 後,按下執行鈕 , 查詢結果就會出現在此窗格中。

## 設定群組欄位

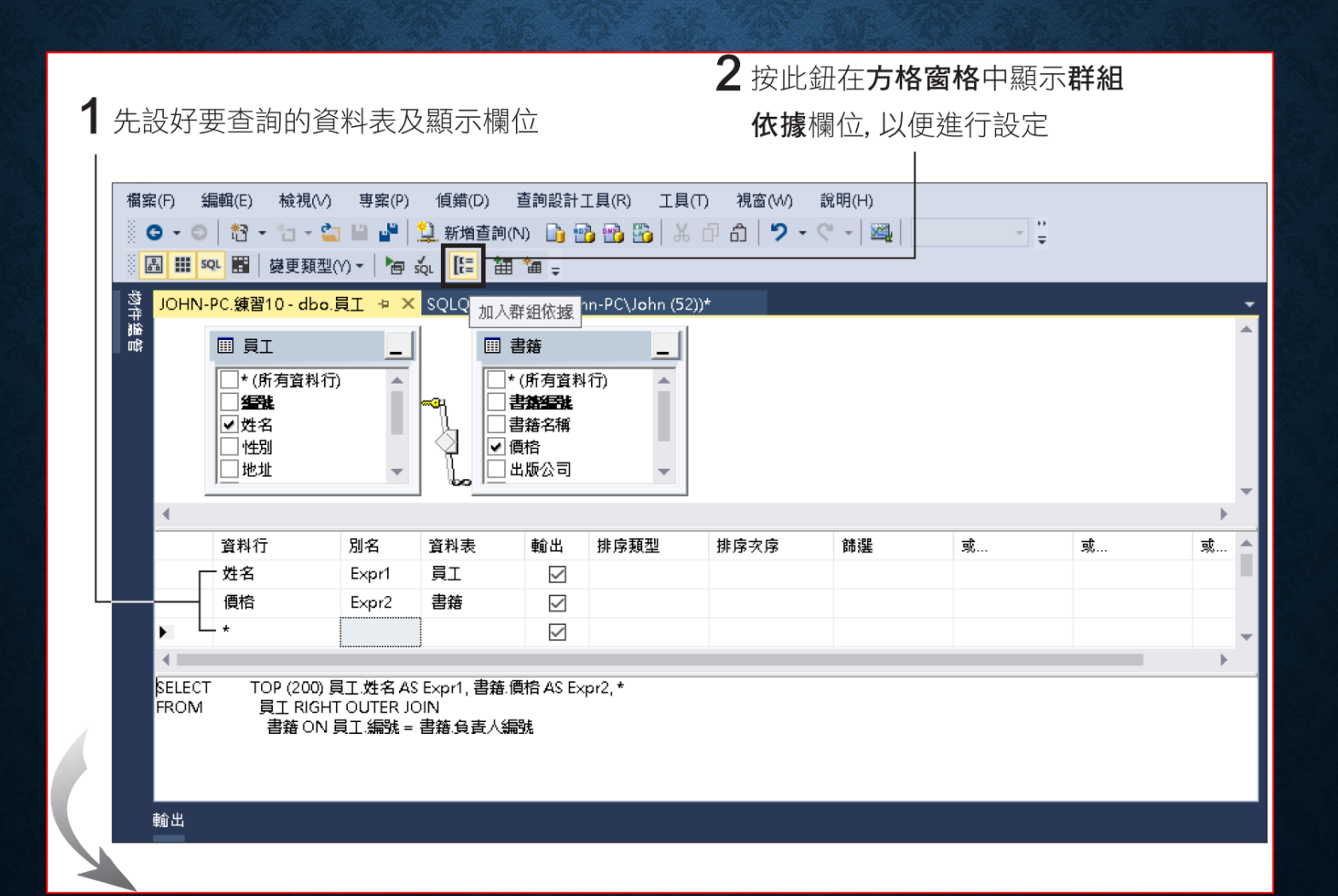

### 設定群組欄位

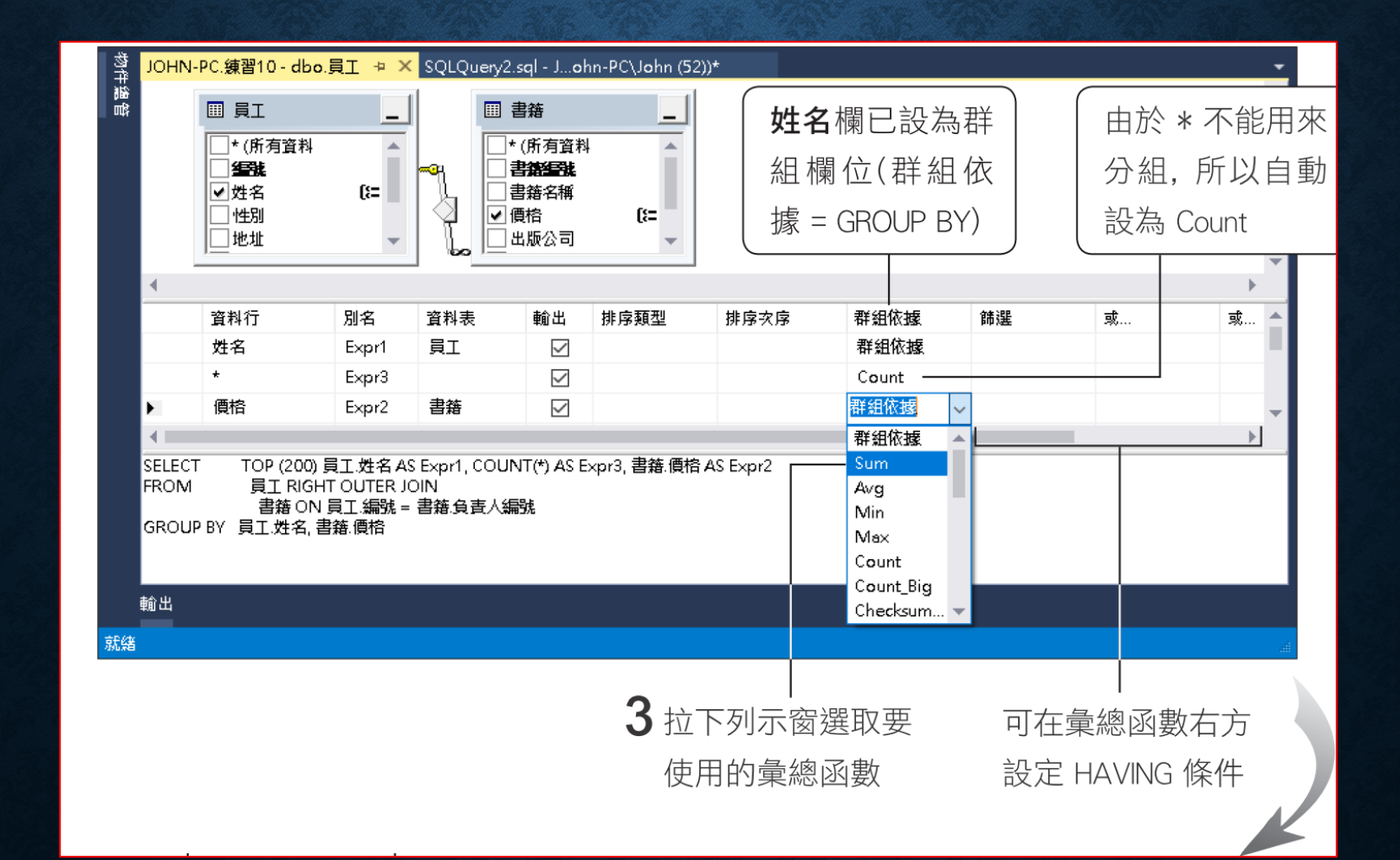

## 設定群組欄位

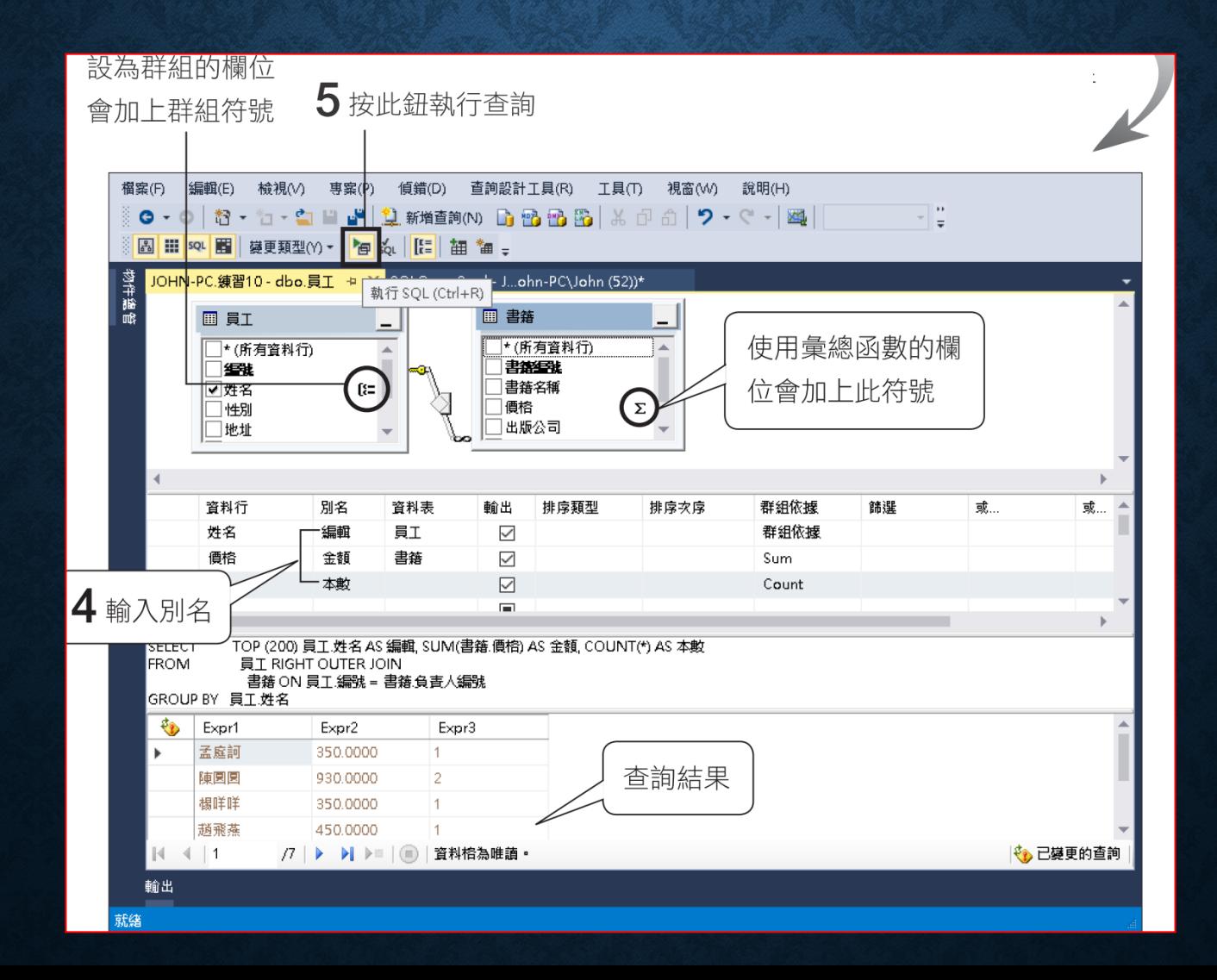

## 整個查詢敘述的屬性設定

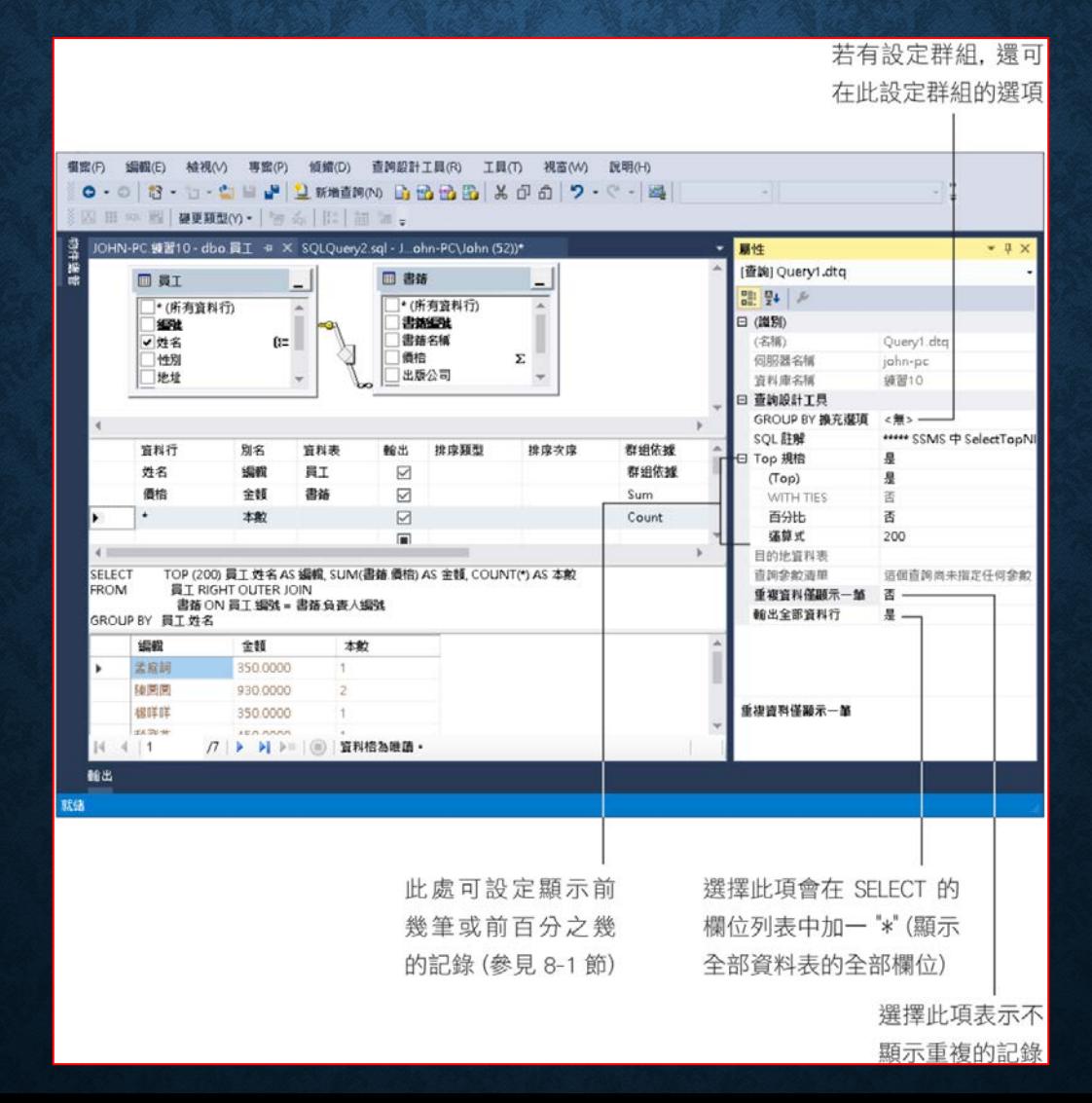

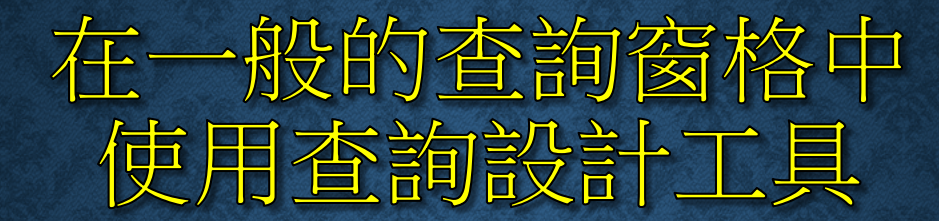

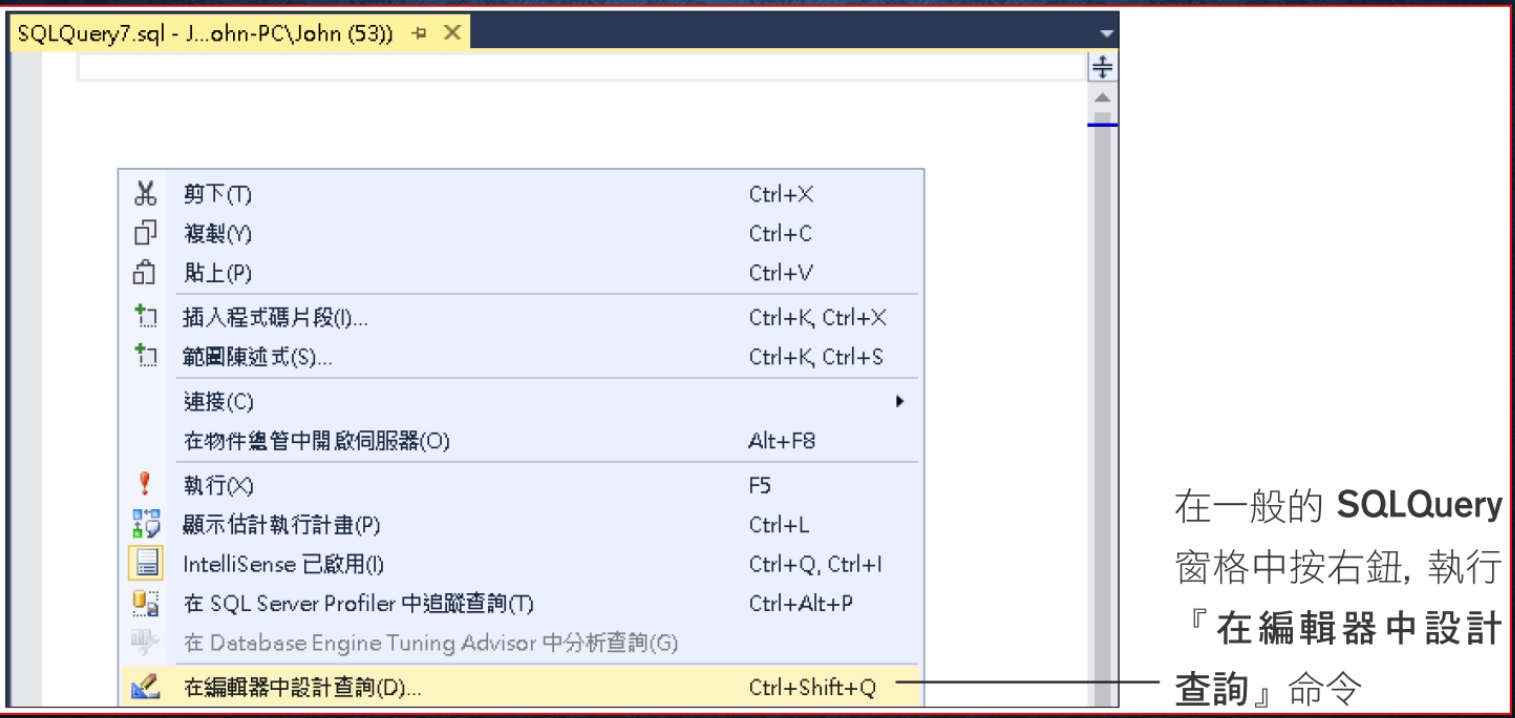

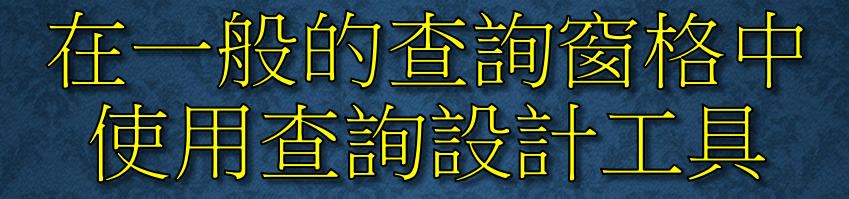

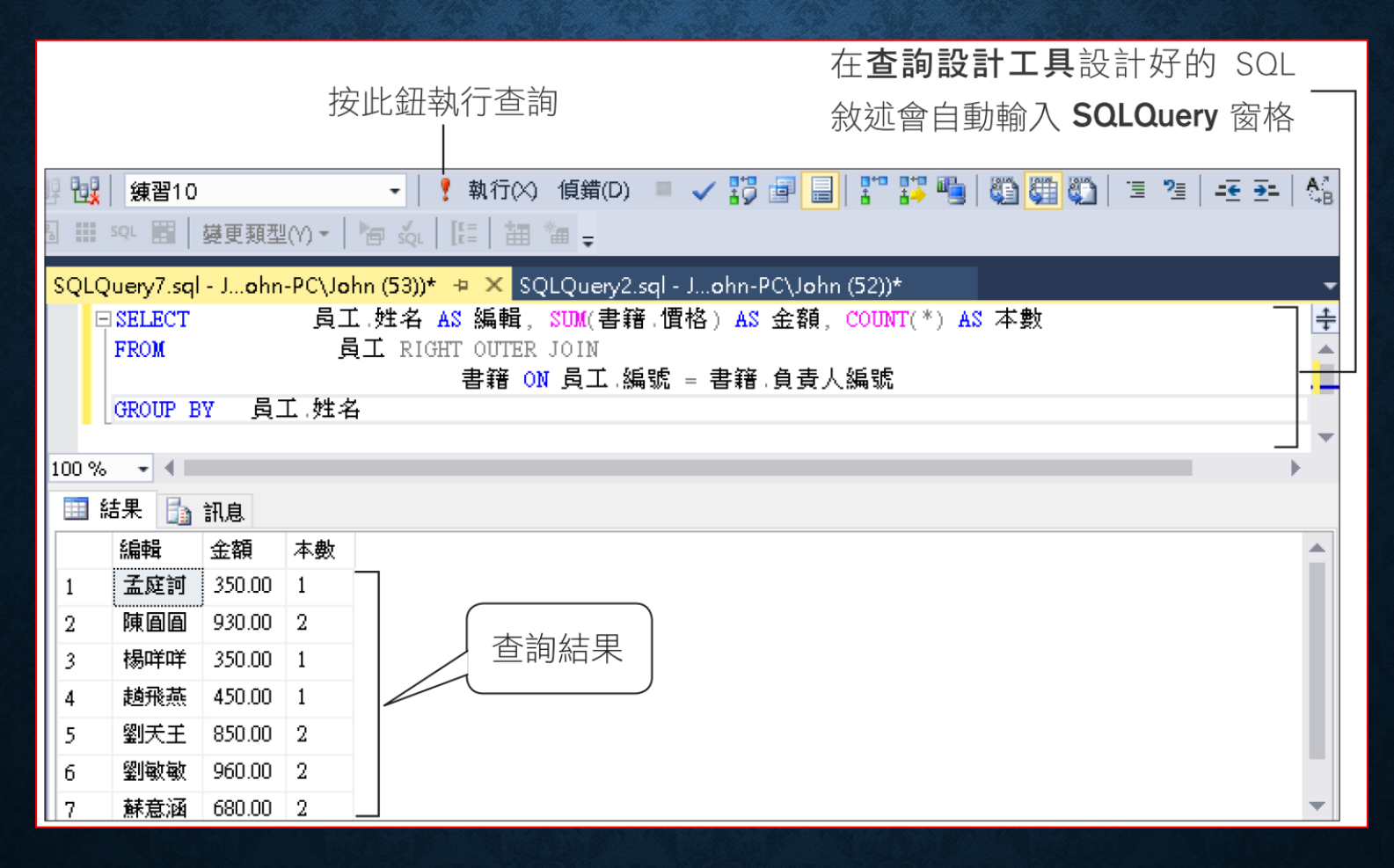

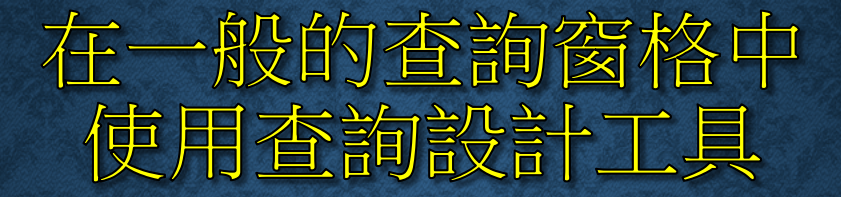

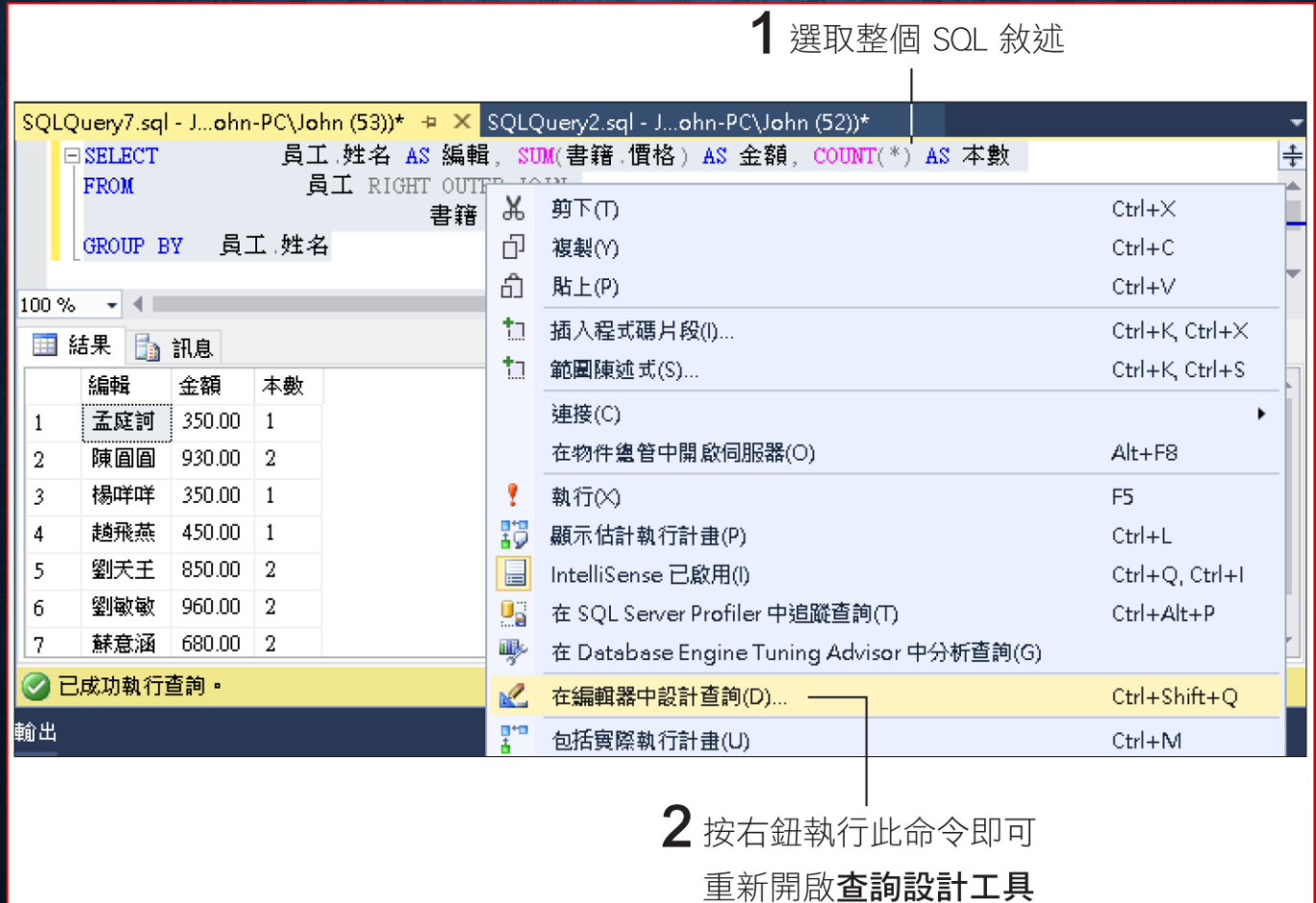

### 10-4 T-SQL 的常數

#### • 字串常數 **(Character string constants)** 必須以單引號括起來,若字串內容本身即含有單引號時,可用連 續兩個單引號來表示。

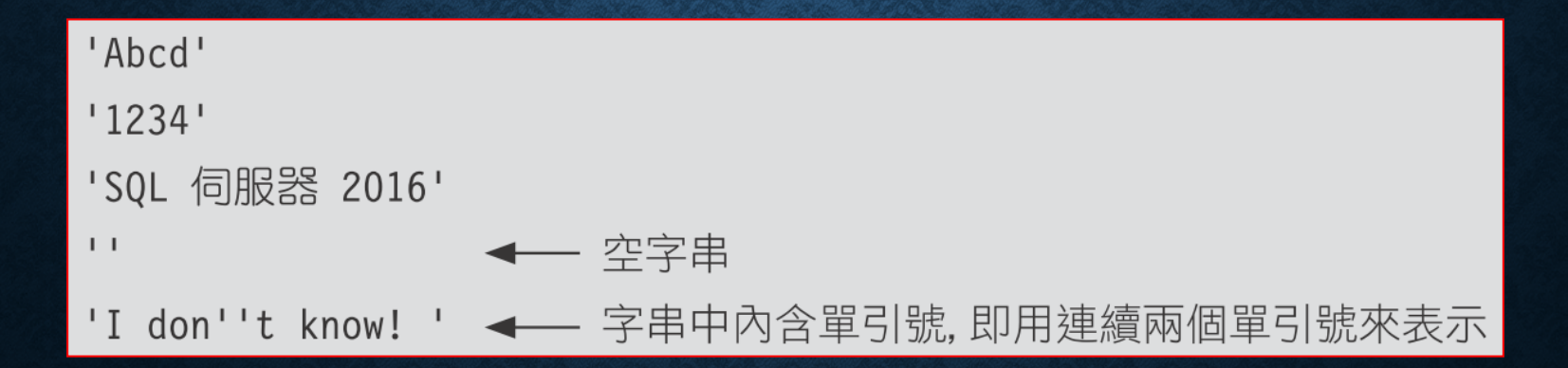

• **Unicode** 字串常數 **(Unicode string)** 和字串常數表示法相同,但必須在字串最前面加上一個大寫的 **N**。

N'Abcd' N'SQL 伺服器 2016'

• 二元碼常數 **(Binary constants)** 必須以 **0x** 開頭的 **16** 進位數值來表示,前後不必加引號。

**OxAE**  $0x12Ef$ 0x69048AEFDD010E ← 空的二元碼常數,長度為0  $0x$ 

- 位元常數 **(bit constants)** 只有 **0** 與 **1** 兩種值。
- 日期時間常數 **(datetime constants)** 必須用單引號括起來的日期或時間字串。

有文字的, 例如 'April15, 2016 ' 或 'April15, 16'

分隔式的, 例如 '4/15/2016'、'04-15-2016' 或 '4/15/16'、'04-15-16'

無分隔的, 例如'20161215'或'161215'

# 更改伺服器預設語言

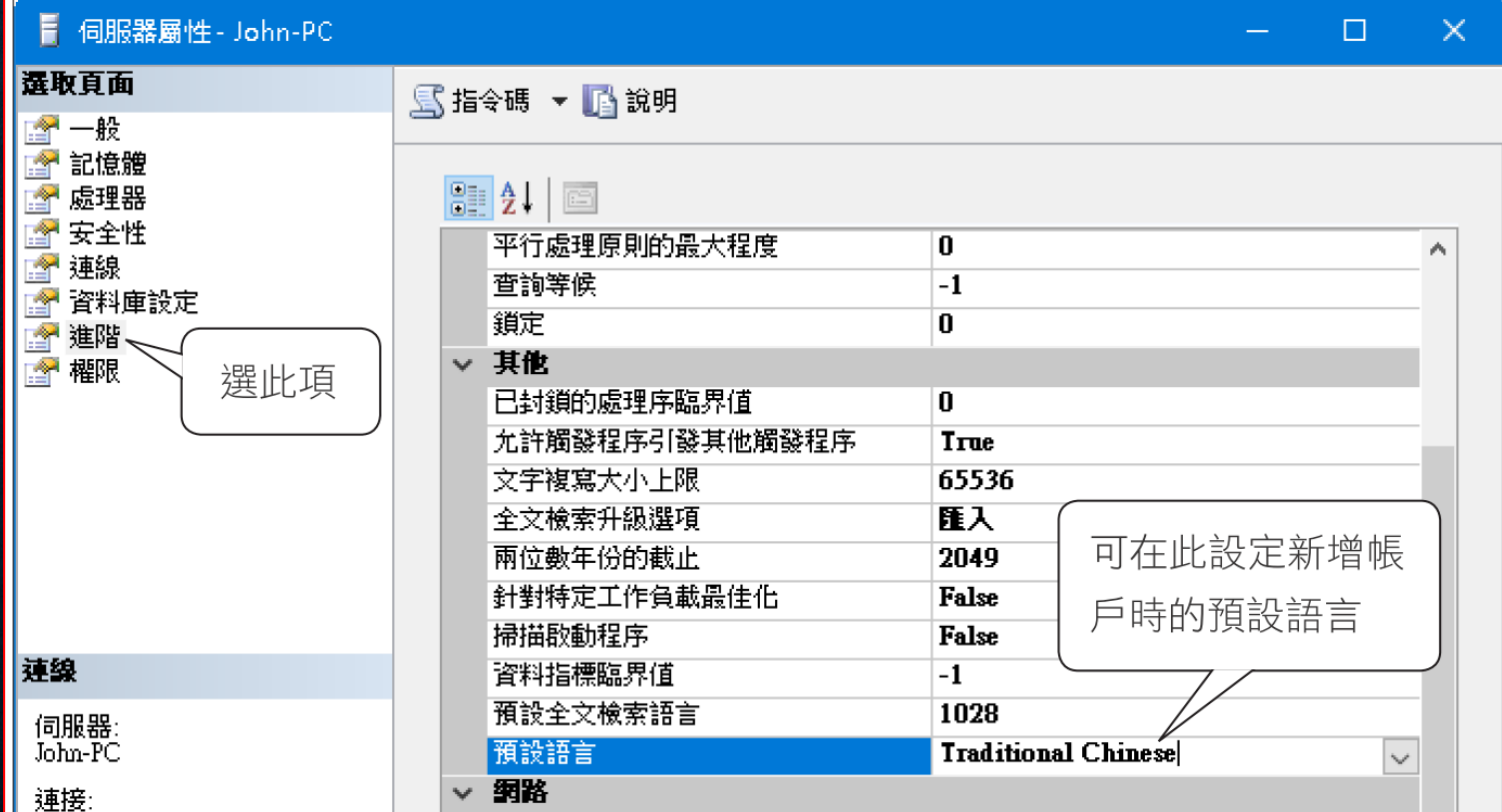

### 更改個人登入預設語言

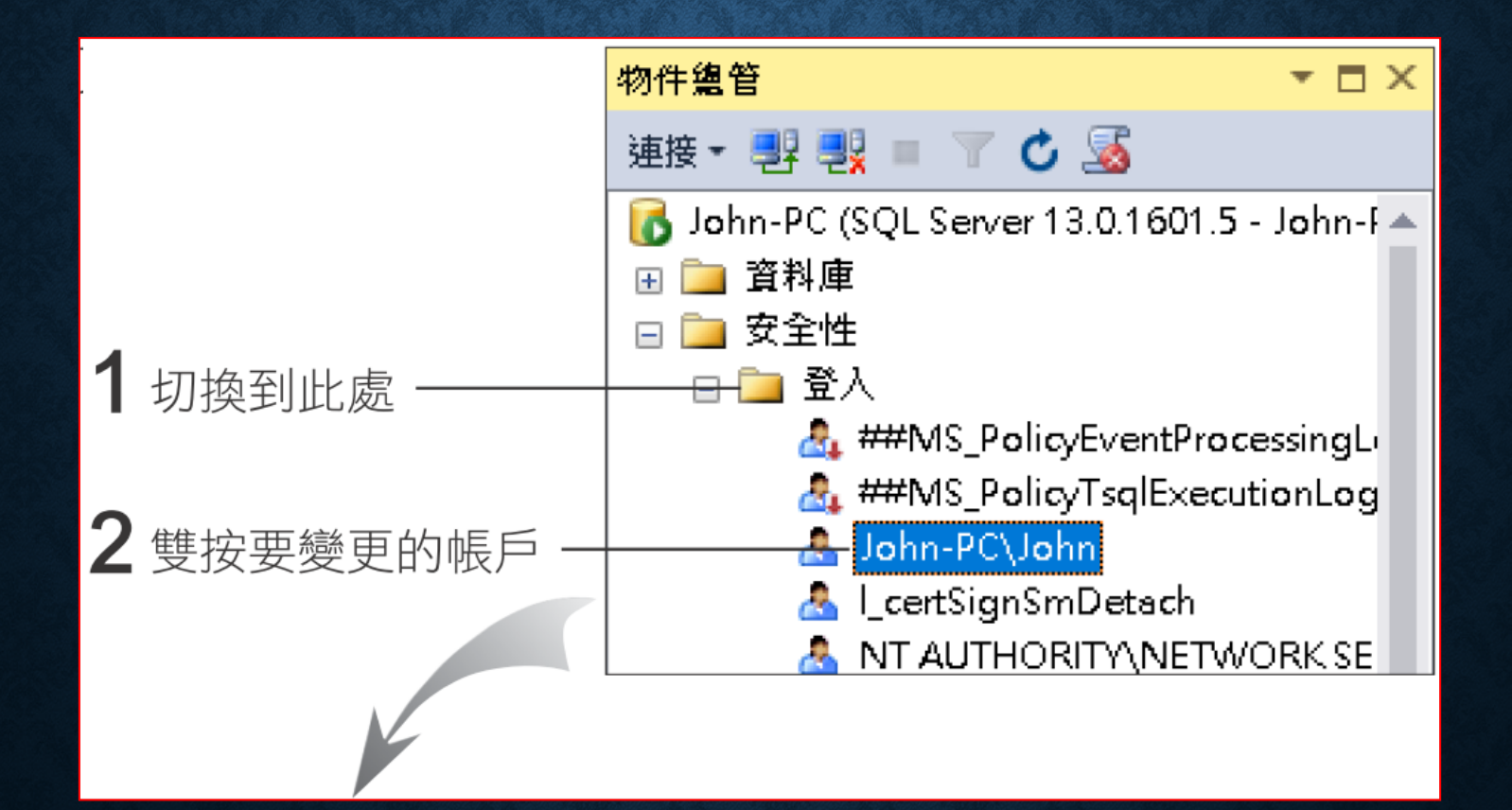

# 更改個人登入預設語言

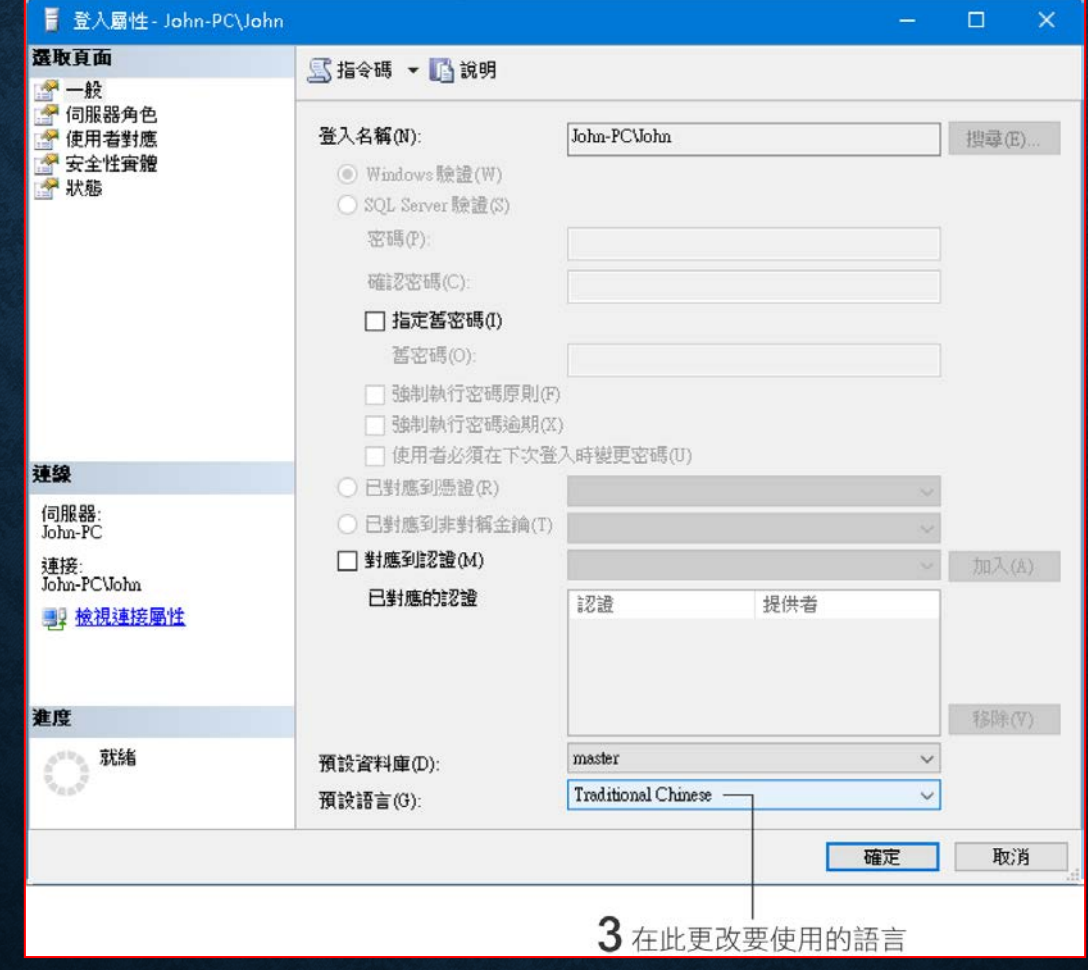

# SQL SERVER 自動判斷年月日的順序

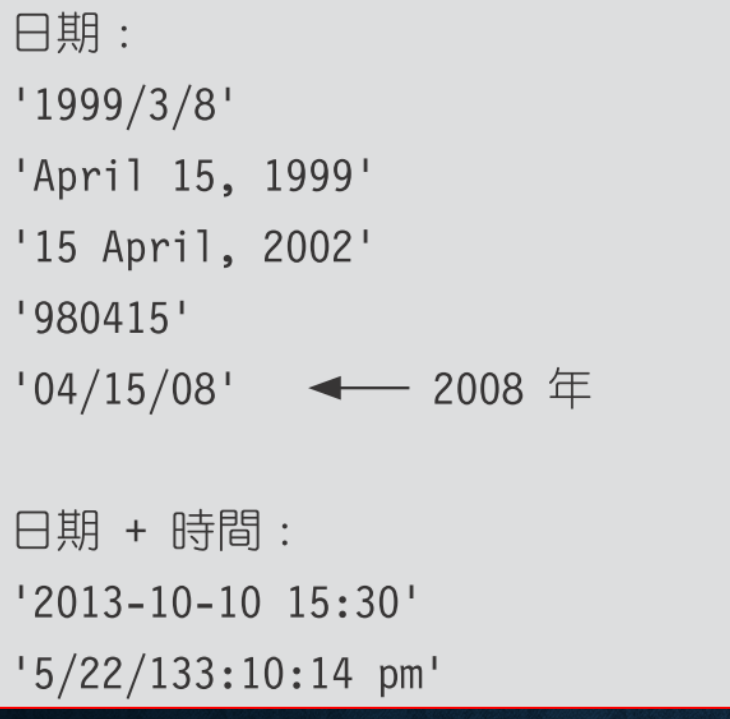

時間:  $'$  14:30:24' '04:24 PM'  $'$ 02am $'$ 

#### 統一的日期表示法

日期+ 時間 : { ts 'yyyy-mm-dd hh:mm:ss [.fff]' } 如 { ts '2016-12-21 10:02:20' }

日期: { d 'yyyy-mm-dd' } 如 { d '2012-12-21' }

時間:{ t ' hh :mm: ss ' } 如 { t '10:02:20' }

SELECT CONVERT (DATETIME, '7/19/2016', 101)

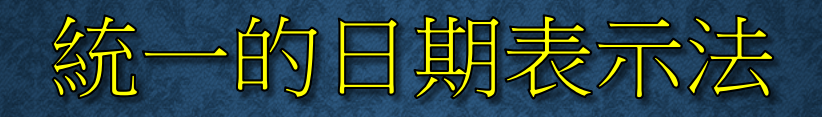

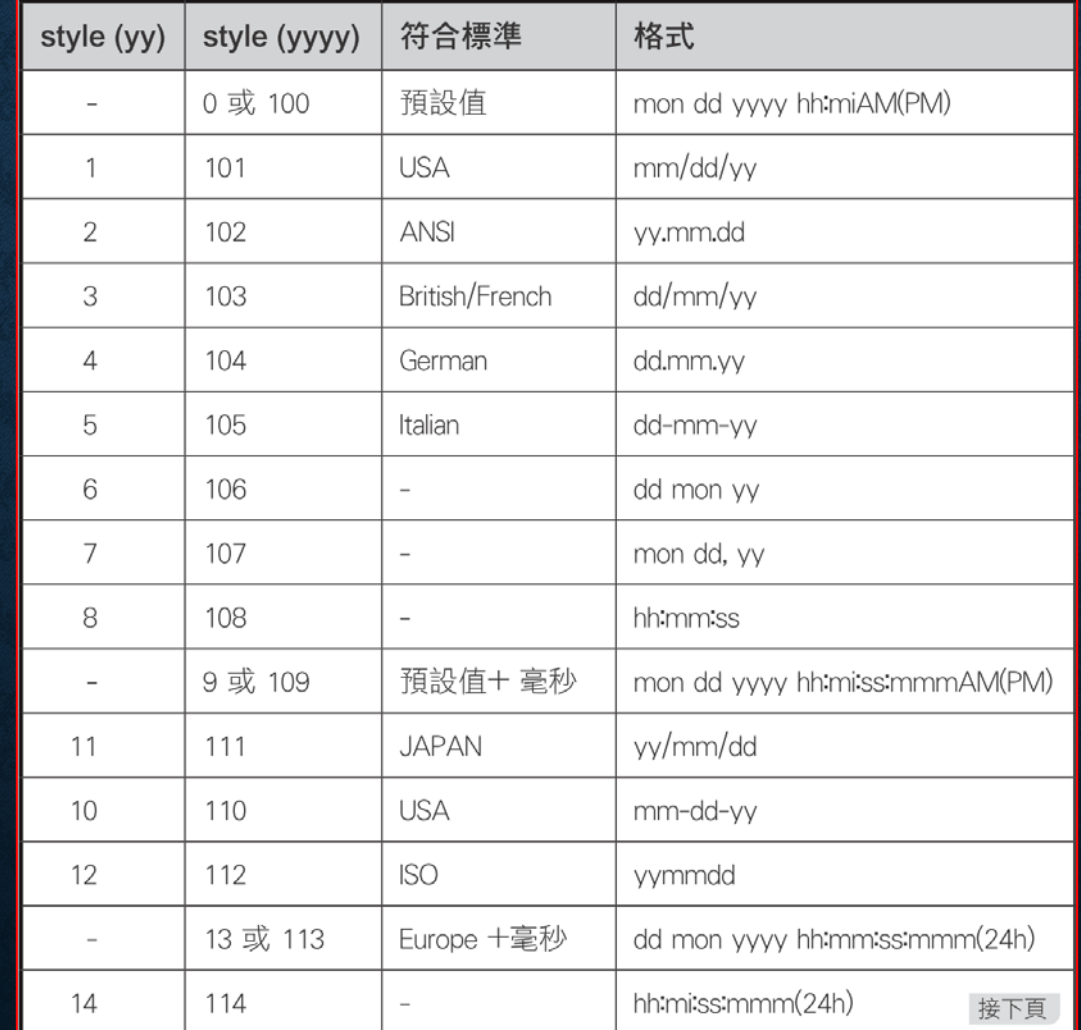

# 統一的日期表示法

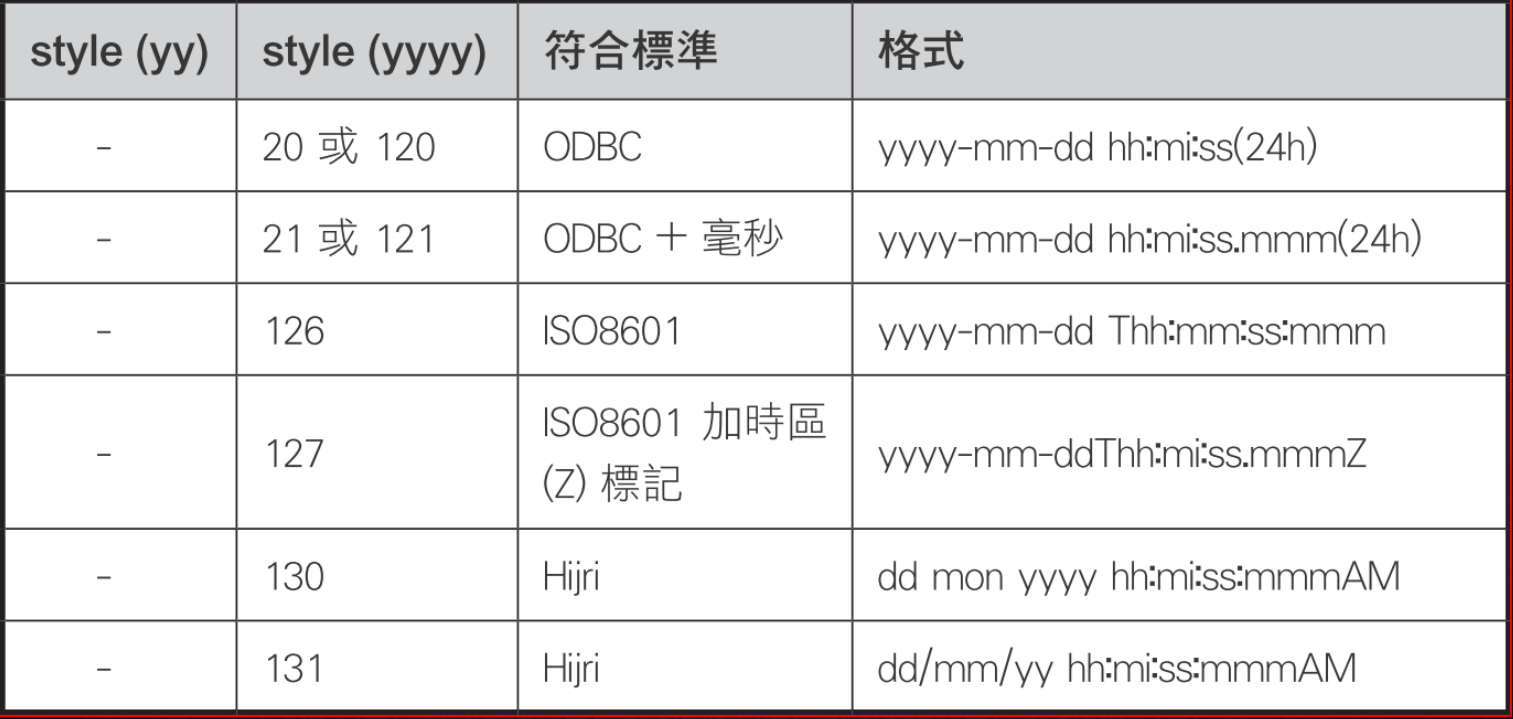

- 整數常數 **(Integer constants)**
- 精確位數常數 **(Decimal constants)** 是指 **numeric** 或 **decimal** 型別的資料,以含有小數點的數值表示。
- 浮點常數 **(Float and Real constants)**

是指 **float** 或 **real** 型別的資料,以科學記號表示。

• 貨幣常數 **(Money constants)**

是指 **money** 或 **smallmoney** 型別的資料,以 **\$** 開頭的數值表示。

• 標記常數 **(Uniqueidentifier constants)**

是 **uniqueidentifier** 型別的資料,可以用字串或二元碼常數表示。

## 10-5 隱含式型別轉換

- 型別轉換的兩種類型
- 轉換型別的優先順序
- 型別轉換的限制

#### 型別轉換的兩種類型

• 資料型別的轉換分成兩種類型,像剛才 **smallint** 和 **int** 的資料進 行運算, **SQL Server** 會自動將 **smallint** 資料轉換成 **int** 型別, 這樣的 **"**自動型別轉換**"** 就稱為隱含式型別轉換 **(Implicit conversion)**;而需由我們主動以 **CAST** 或 **CONVERT** 函數來轉 換型別時,則稱為強迫式型別轉換 **(Explicit conversion)** 或稱明 確轉換。

# 轉換型別的優先順序

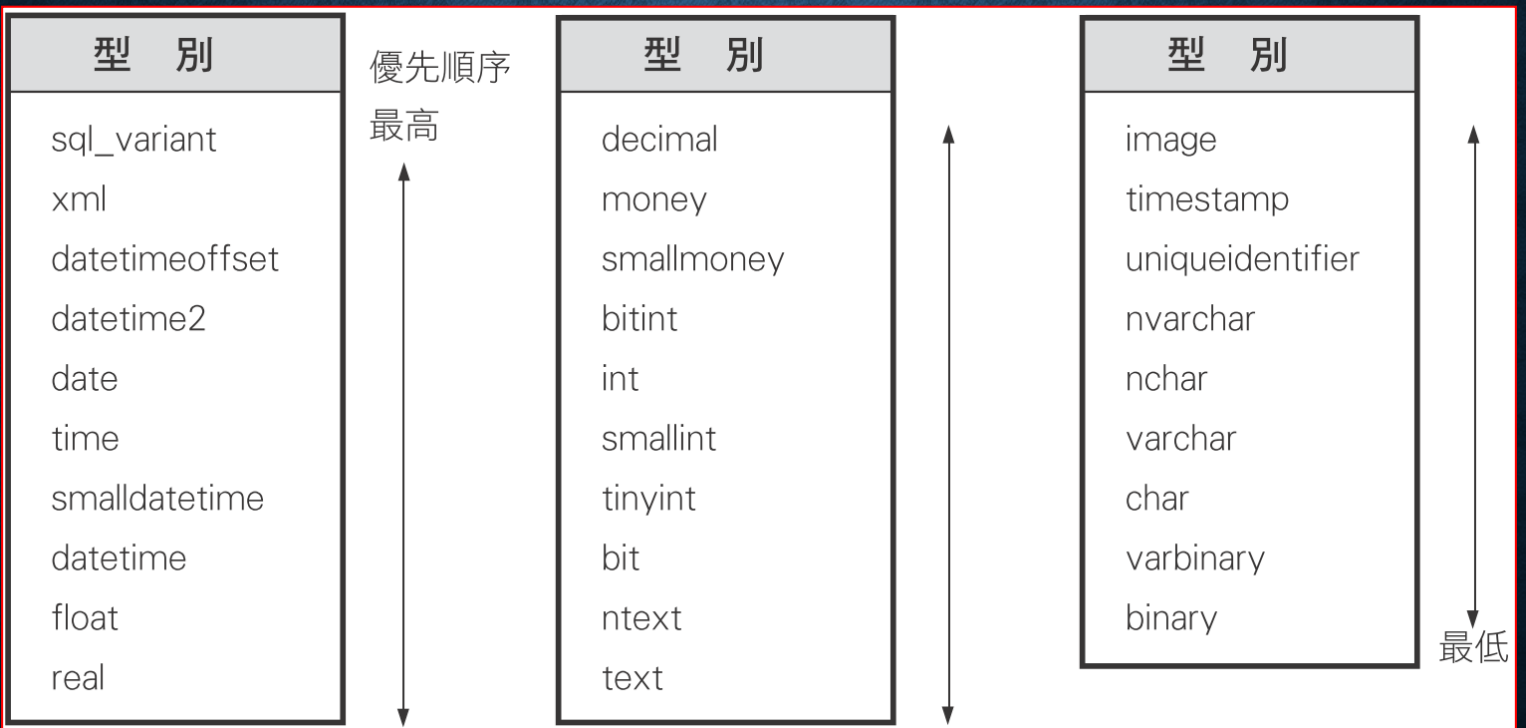

#### 型別轉換的限制

• 當然,並不是每種型別都可以相互轉換的,例如 **nchar** 型別是無 法轉換成 **image** 的;而有些型別只能用強迫式型別轉換而不允許 隱含式型別轉換,例如 **nchar** 轉換成 **binary**。

### 10-6 T-SQL 的運算子

- 指定運算子
- 算數運算子
- 比較運算子
- 邏輯運算子
- 位元運算子
- 字串連結運算子
- 單一運算元運算子
- 複合運算子

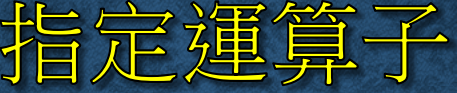

#### • 將數值或字串等資料指定給欄位或變數。

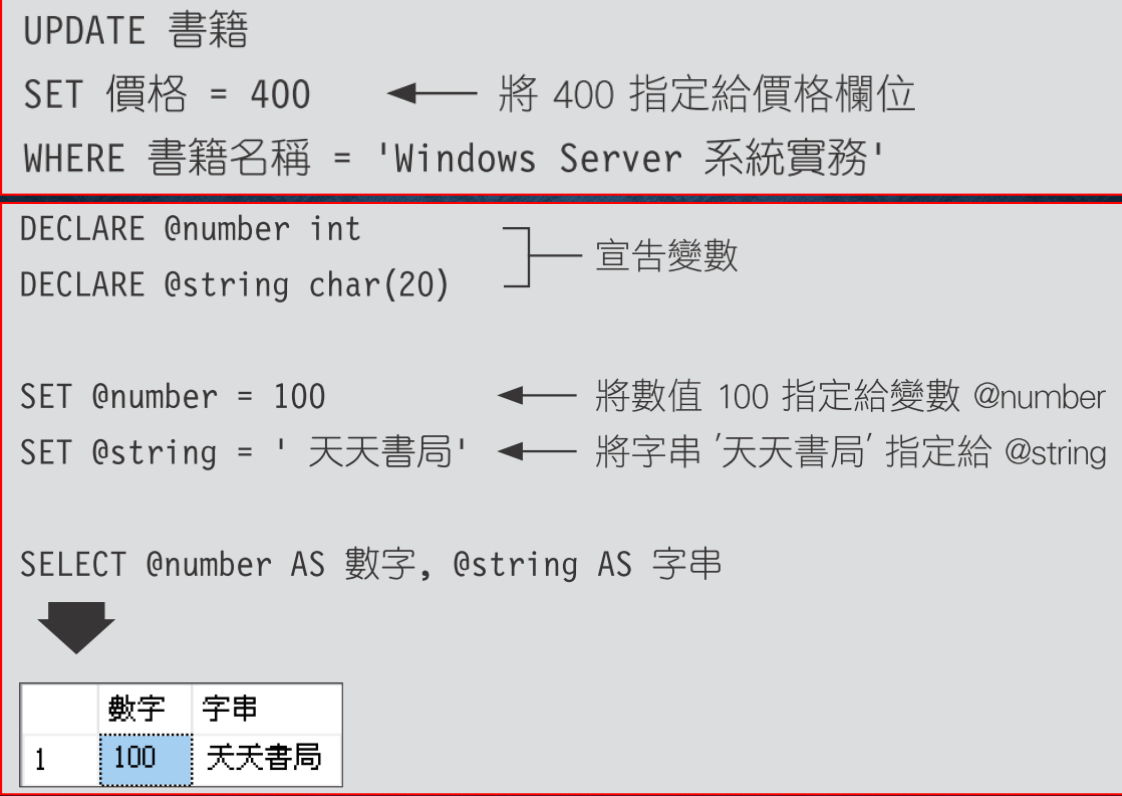

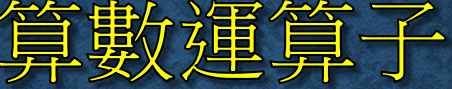

#### • 括+(加)、-(減)、\*(乘)、/(除)與%(整數相除的餘數)。

SELECT 書籍名稱, 價格 \* 0.75 AS 特惠價 ← 使用 \* 乘法運算 FROM 書籍

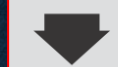

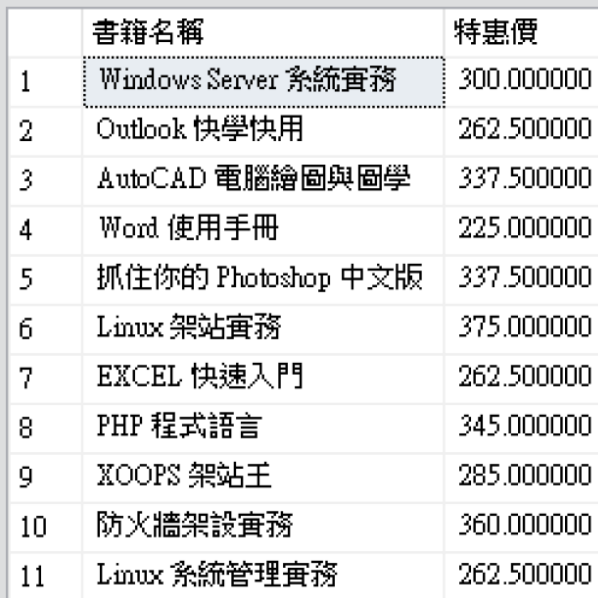

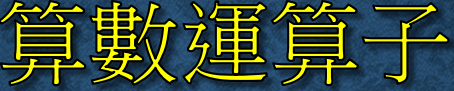

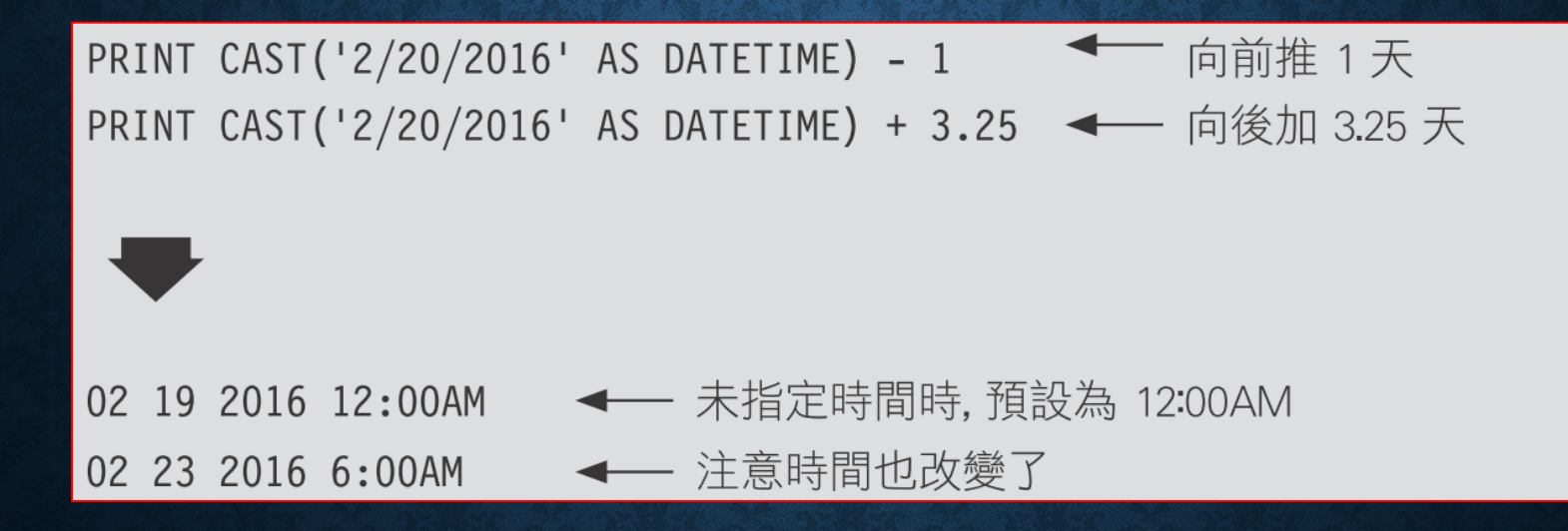

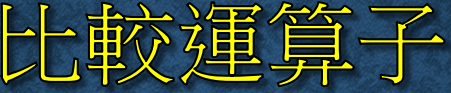

#### • 比較數字的大小,或是字串的差異。

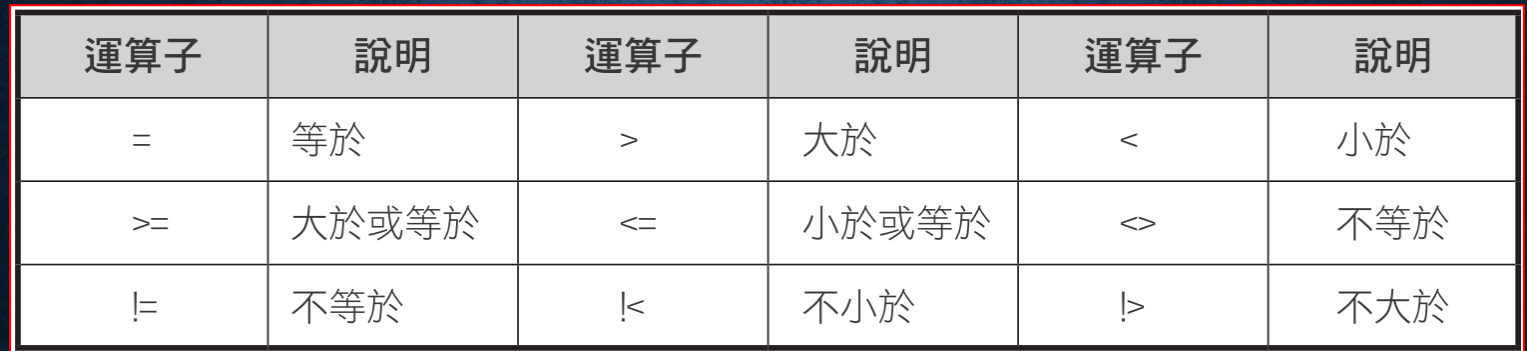
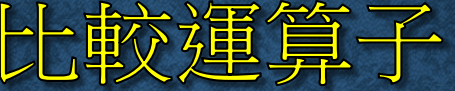

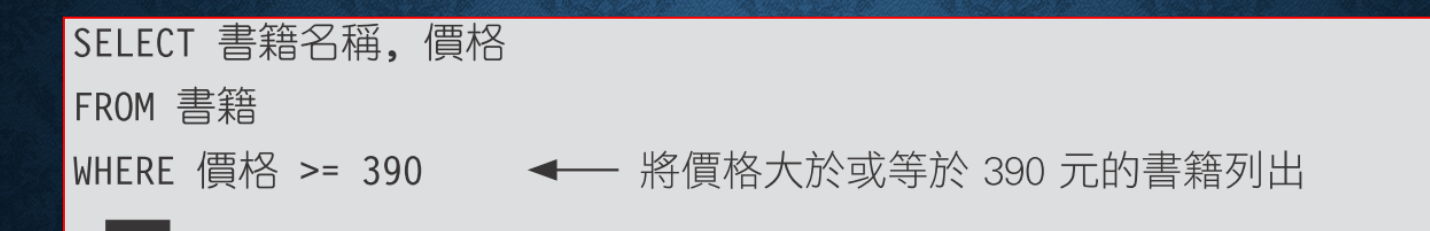

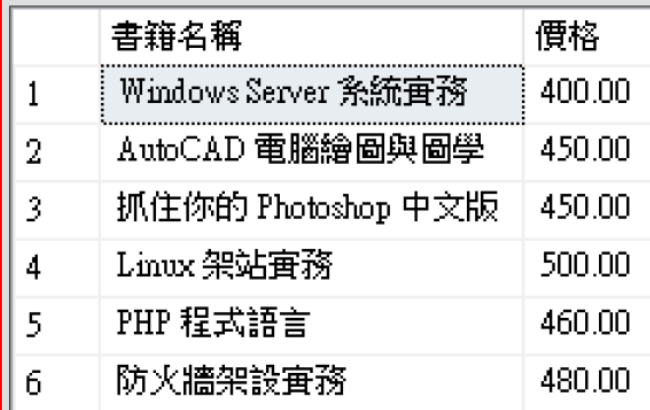

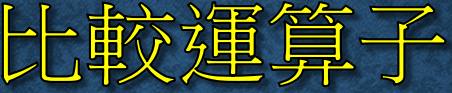

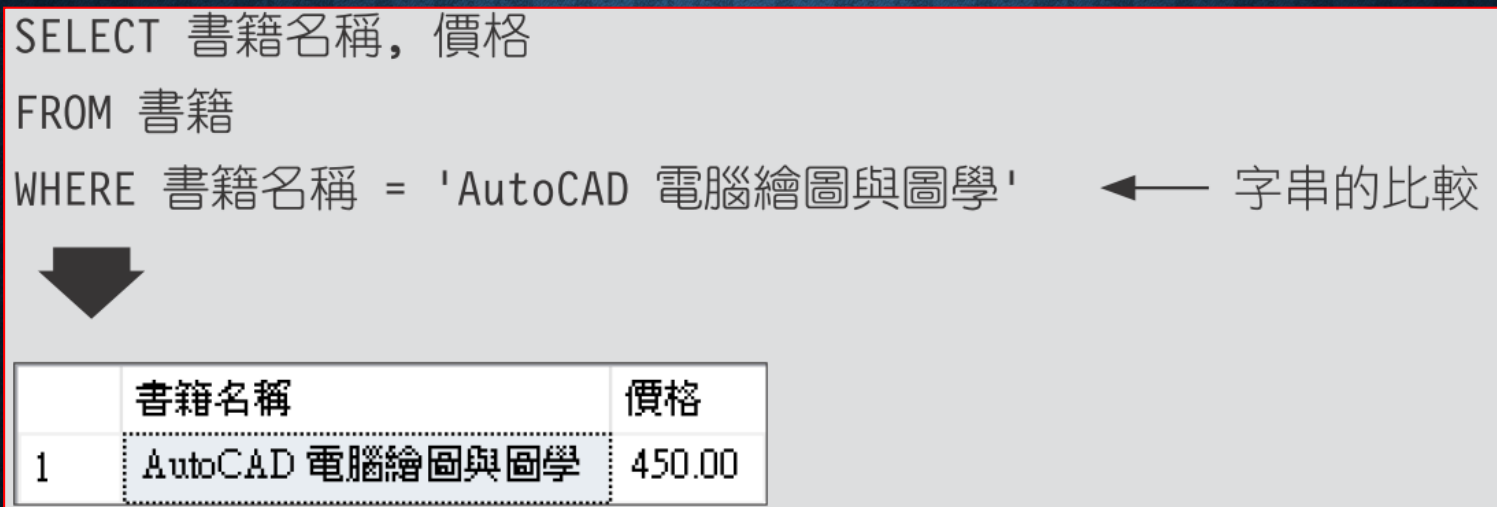

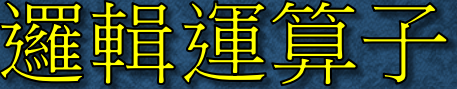

### • **AND**、**OR**:是做為兩個陳述式的邏輯判斷之用。

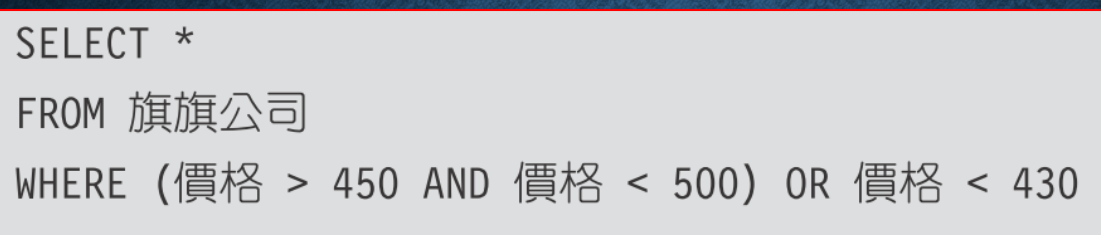

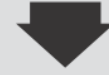

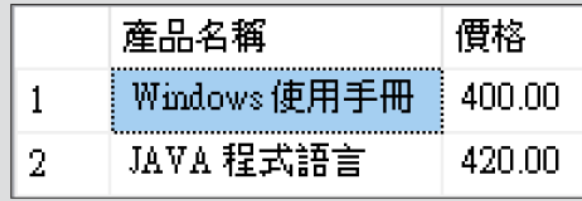

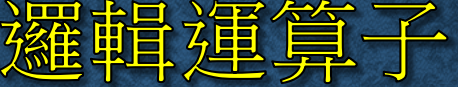

• **BETWEEN**:表示在兩者之間,因此只要是在給定條件之間的資 料都符合要求。

SELECT<sup>\*</sup>

FROM 旗旗公司

WHERE 價格 BETWEEN 420 AND 510

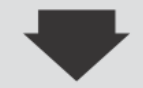

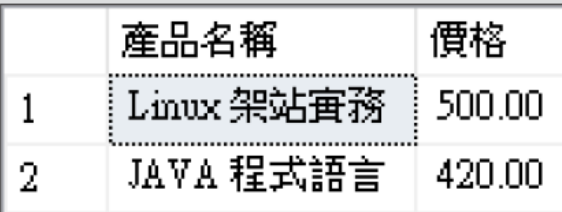

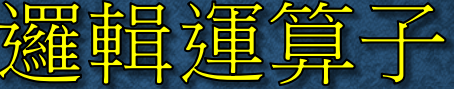

### • **IN**:用來判斷給定的值是否在指定的項目列表或是子查詢中。

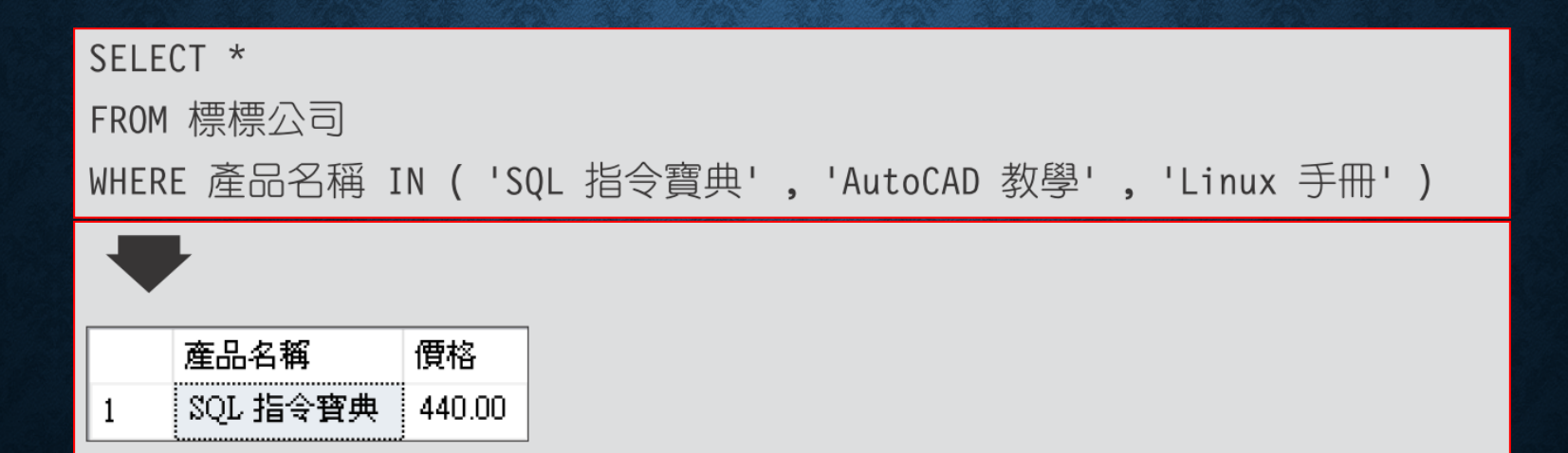

邏輯運算子

### · LIKE:用指定的字串來找尋記錄。

SELECT \*

FROM 標標公司

WHERE 產品名稱 LIKE '%SQL%'

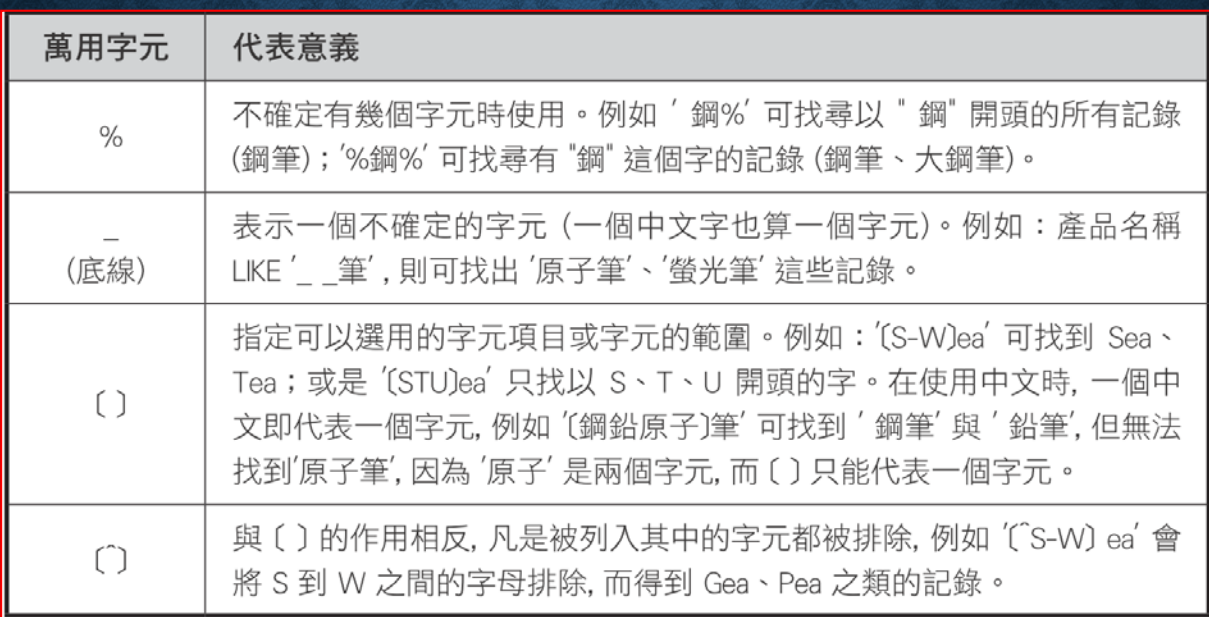

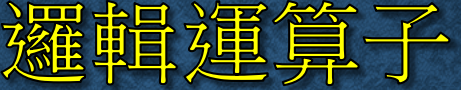

### • **NOT**:可將邏輯運算元的值反向。

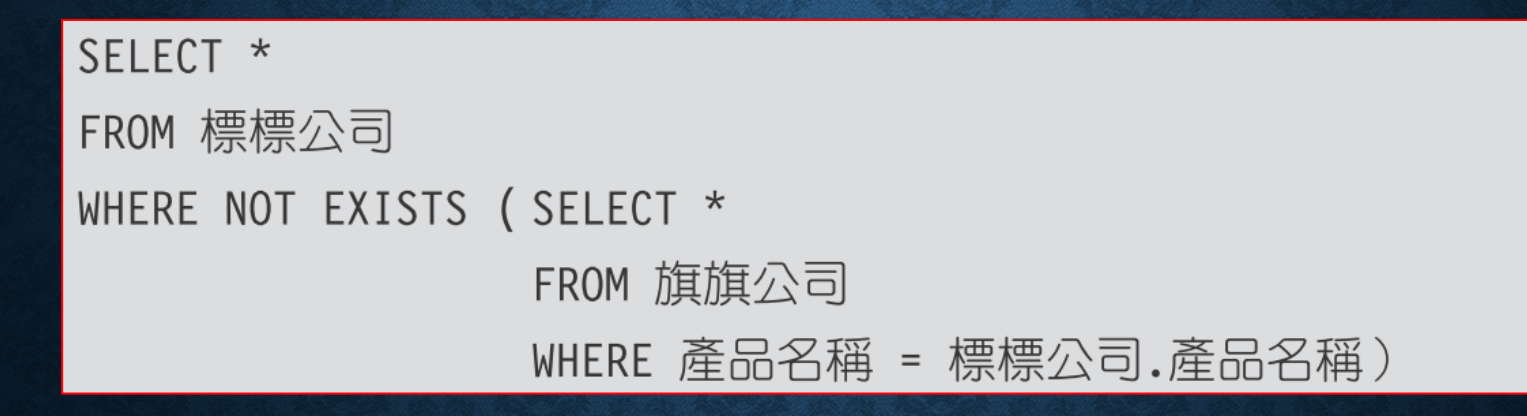

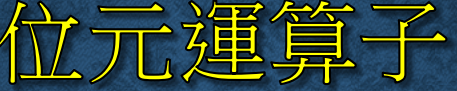

- **&**:運算子前後的兩個運算元都為 **1** 的時候,結果為 **1**。只要有一 個不是 **1**,則結果為 **0**。
- **|**:運算子前後的兩個運算元只要有一個是 **1**,則結果就是 **1**,只 有當兩個都是**0** 的時候才會是 **0**。
- **^**:為互斥運算子,當兩個運算元的值不一樣的時候才會是 **1**,否 則為 **0**。

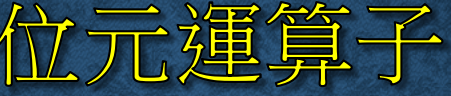

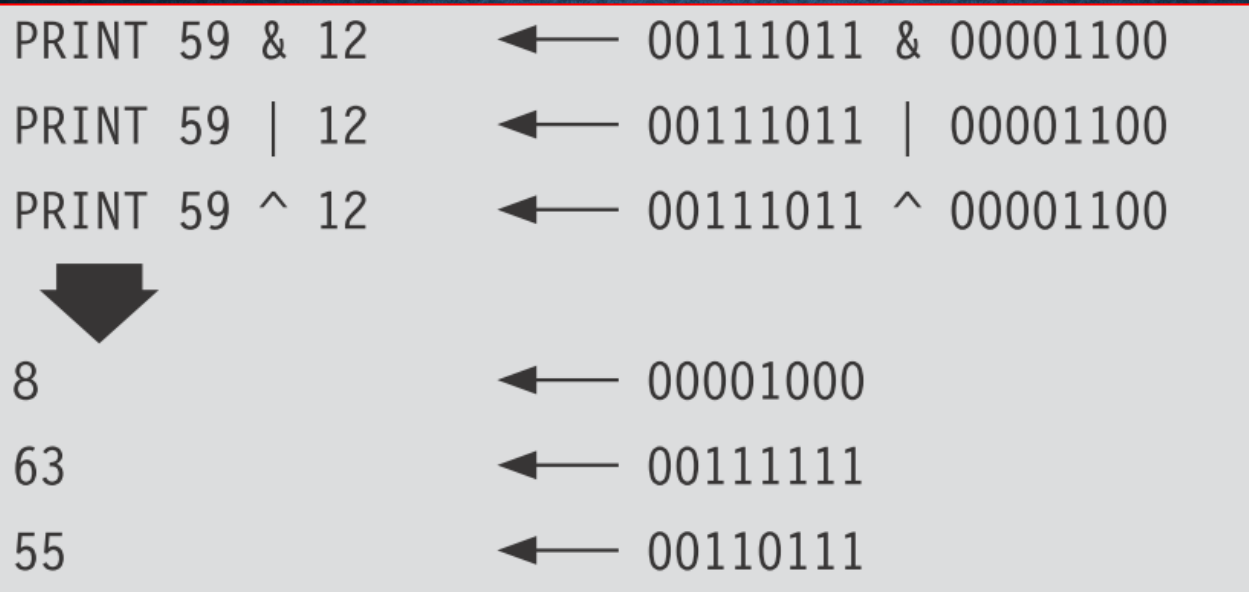

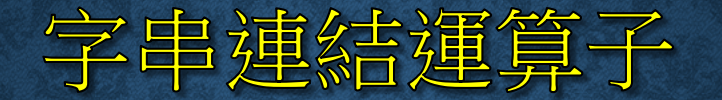

### SELECT 'Linux 架站實務的價格是' + CONVERT(varchar , 價格) + '元' FROM 標標公司

WHERE 產品名稱 = 'Linux 架站實務'

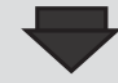

1

(沒有資料行名稱)

Linux 架站査務的價格是 490.00 元

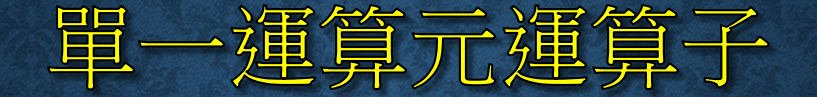

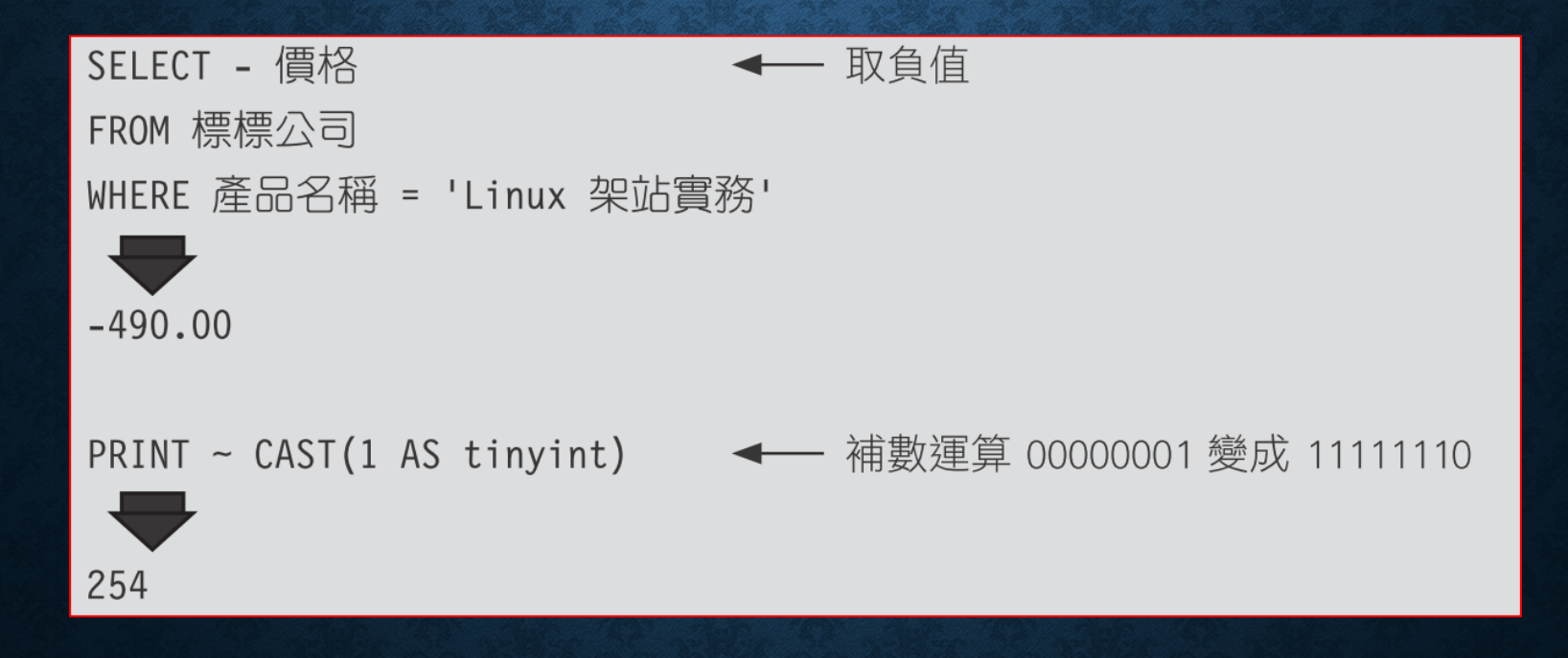

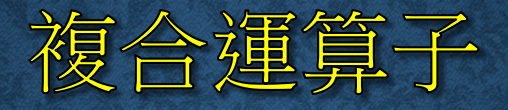

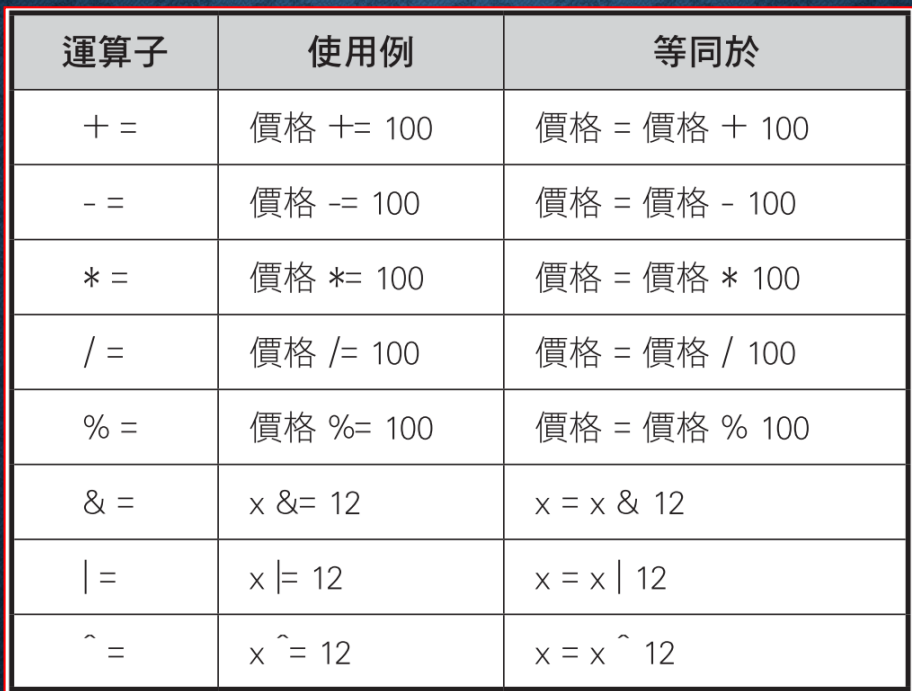

UPDATE 書籍 ← 等同於 『SET 價格 = 價格 + 100 』 SET 價格 += 100 WHERE 書籍名稱 = 'Windows Server 系統實務'

## 10-7 運算子的優先順序

#### 運算子的優先順序 (由高到低)

+ (正號), - (負號), ~ (位元 NOT)  $*, 1, \%$ +(加), + (字元串接), - (減) , &, | (位元運算) +=, -=, \*=, /=, %=, &=, |=, ^= (複合運算子) =, >, <, >=, <=, <>, !=, !>, !< (比較運算子) **NOT AND** ALL, ANY, BETWEEN, IN, LIKE, OR, SOME = (指定運算子)

## 10-8 處理欄位中的 NULL 值

- **NULL** 值的運算
- **ISNULL( )** 函數
- 檢查是否為 **NULL** 值

# NULL 值的運算

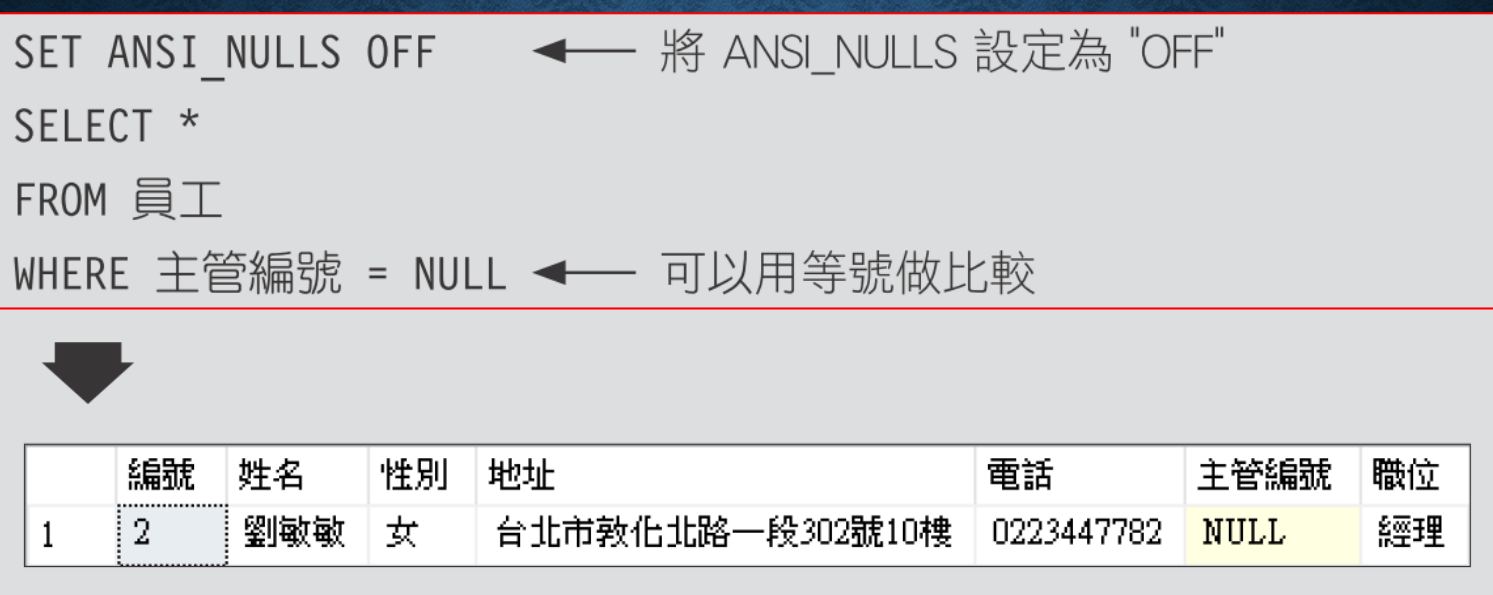

# ISNULL() 函數

### ISNULL ( che ck\_expression, replacement\_value )

SELECT 姓名,

ISNULL(CAST(主管編號 AS VARCHAR), ' 無') AS 主管 FROM 員工

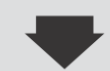

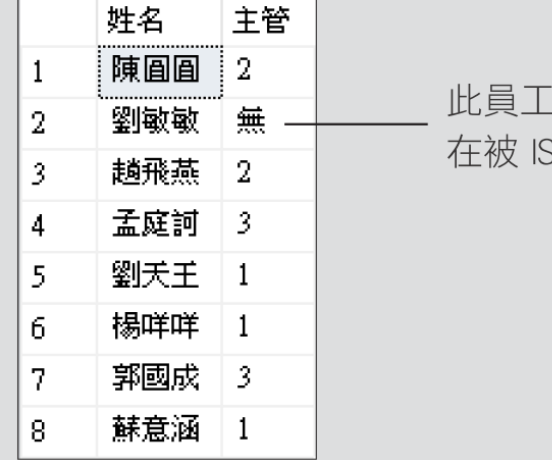

的主管編號原為 NULL, 現 SNULL()函數替換為'無'

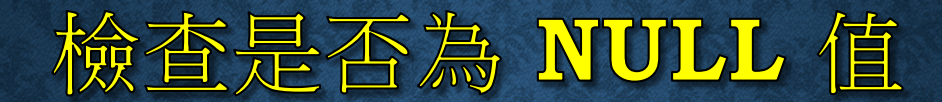

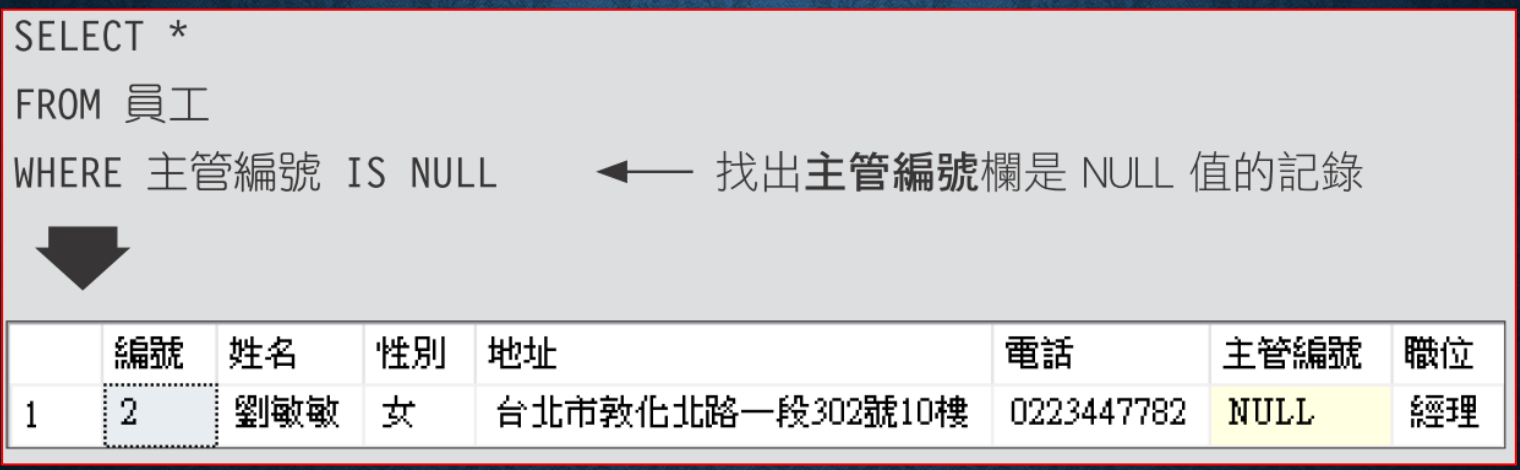

## 檢查是否為 NULL 值

UPDATE 員工 ← 將主管編號欄為 NULL 的記錄, 都改設為 0 SET 主管編號 = 0 WHERE 主管編號 IS NULL SELECT<sup>\*</sup> ← 將主管編號欄不是 NULL 的記錄都列出 FROM 員工

WHERE 主管編號 IS NOT NULL

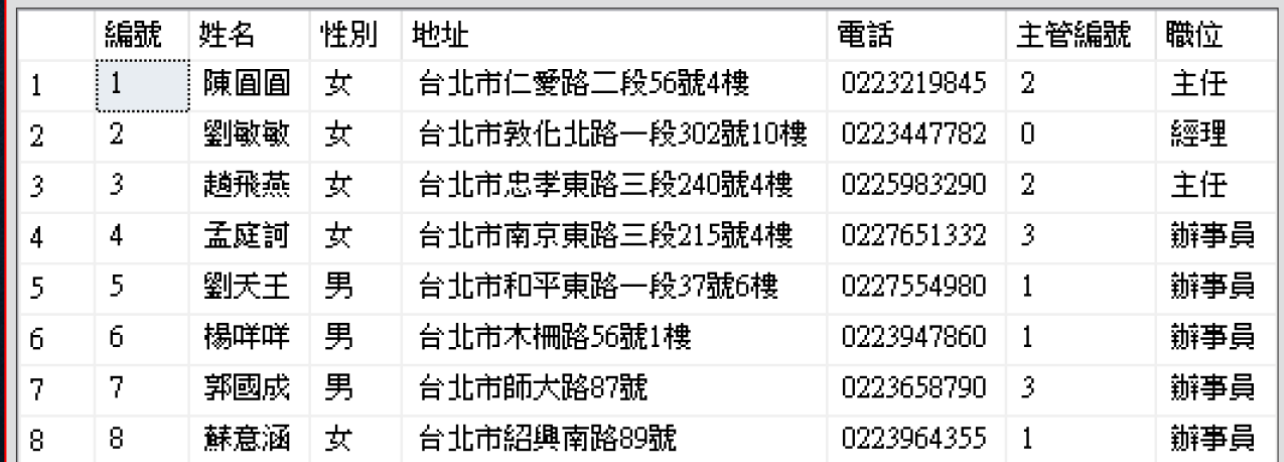

# 10-9 邏輯函數: IIF() · CHOOSE()

#### IIF (boolean\_expression, true\_value, false\_value)

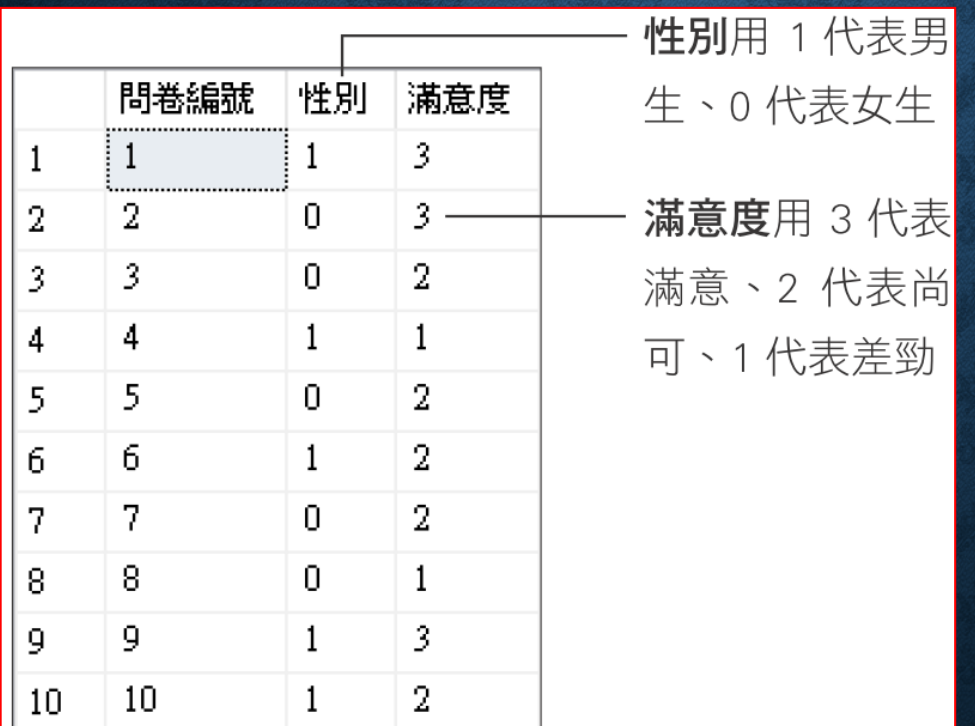

### 邏輯函數:IIF()、CHOOSE()

SELECT IIF(性別=0,'女生','男生') AS 性別, 滿意度, COUNT(\*) AS 人數 FROM 問卷 GROUP BY 性別, 滿意度 ← 依性別及滿意度分組計數 ORDER BY 性別, 滿意度

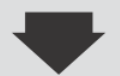

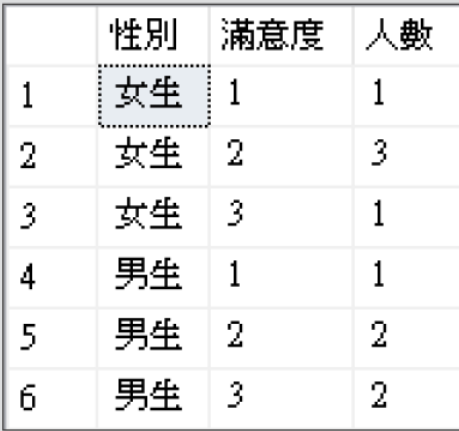

## 邏輯函數:IIF()、CHOOSE()

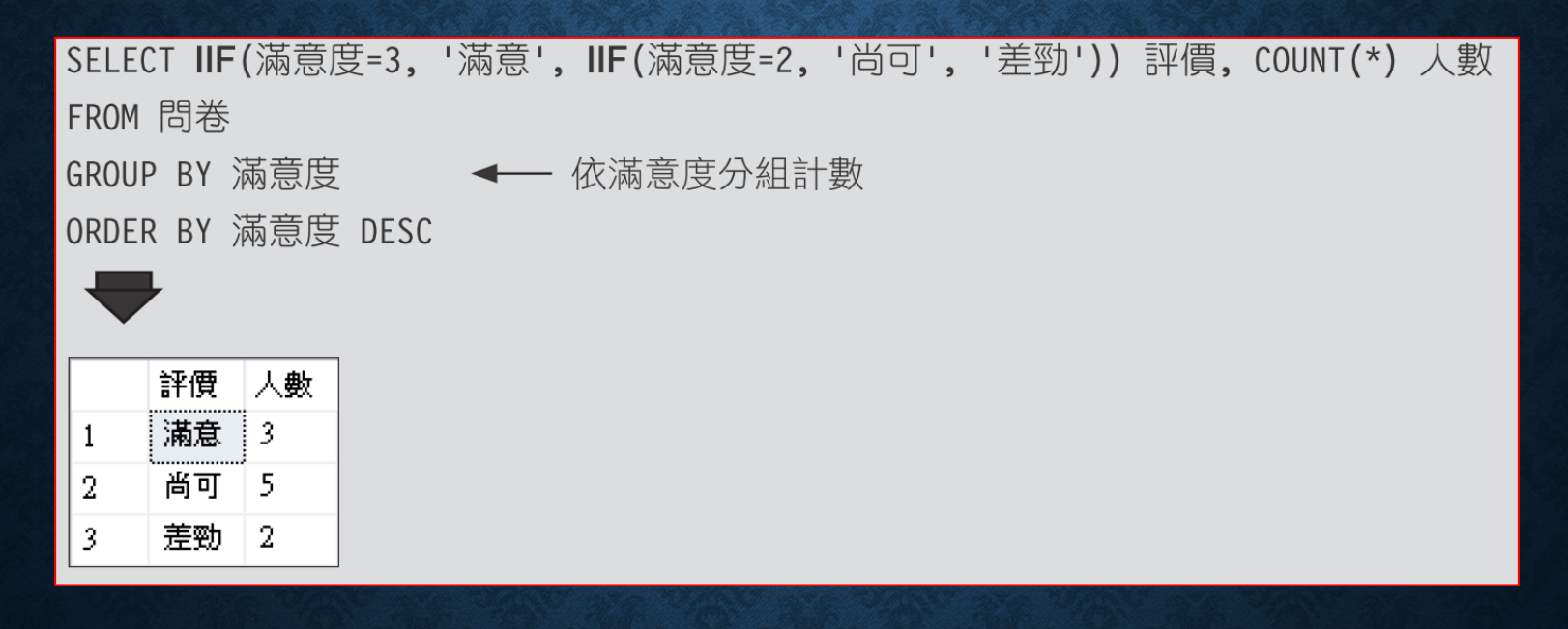

### 使用 **CHOOSE()** 比較簡單

CHOOSE(index, va  $1_1$ , va  $1_2$  [, va  $1_1$ ])

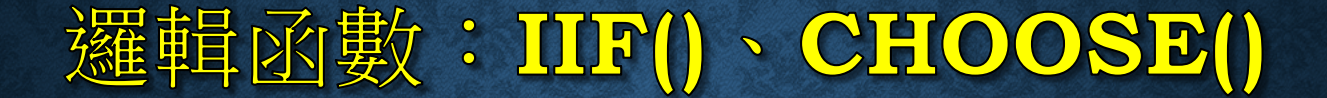

SELECT CHOOSE(滿意度, '差勁', '尚可', '滿意') 評價, COUNT(\*) 人數 FROM 問卷

GROUP BY 滿意度 → → 依滿意度分組計數 ORDER BY 滿意度 DESC

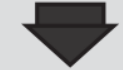

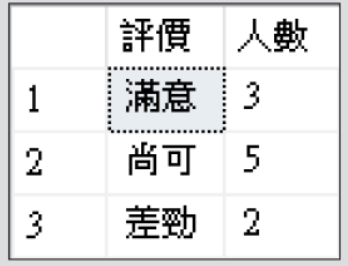

## 10-10 排序函數:ROW\_NUMBER() 、RANK() 與 DENSE\_RANK()

- 針對資料表的欄位進行排序
- 指定查詢範圍
- 分組排名

## 針對資料表的欄位進行排序

SELECT 書籍編號, 書籍名稱, 價格, 出版公司, ROW NUMBER() OVER(ORDER BY 價格) AS 價格排名 FROM 書籍

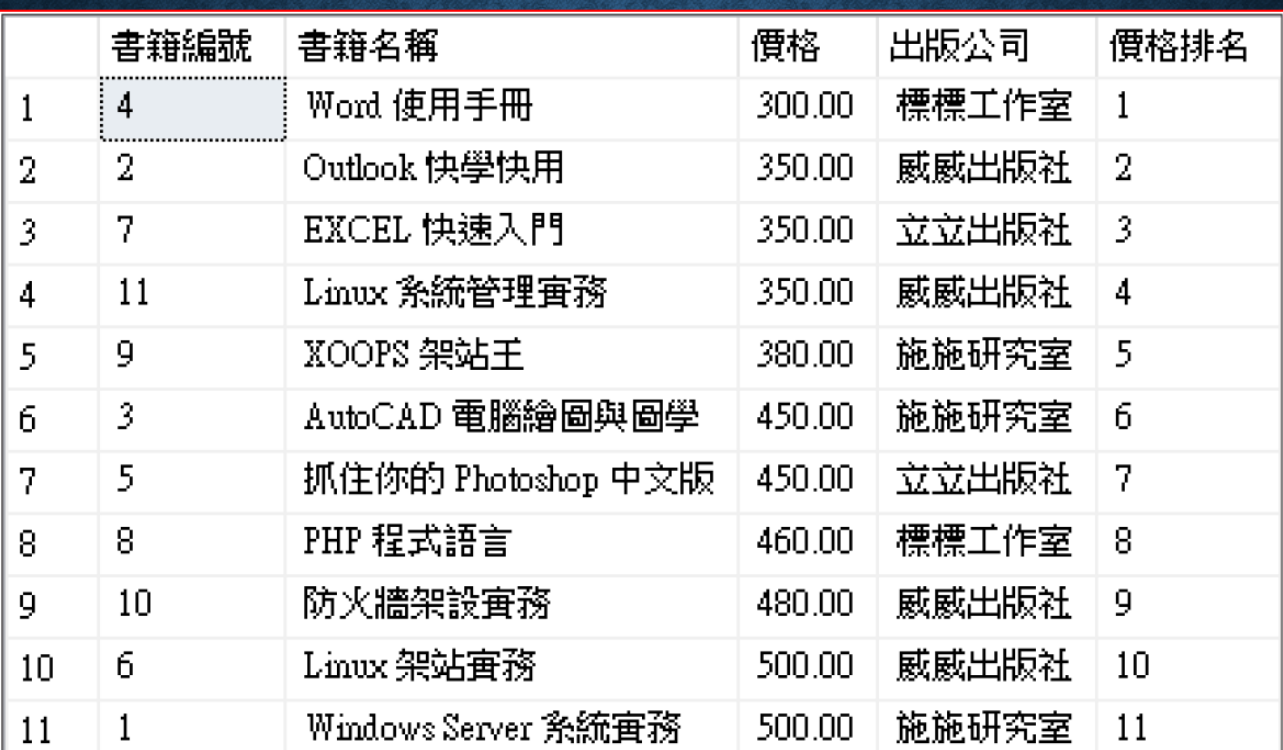

## 針對資料表的欄位進行排序

### SELECT 書籍編號, 書籍名稱, 價格, 出版公司, RANK() OVER(ORDER BY 價格) AS 價格排名 FROM 書籍

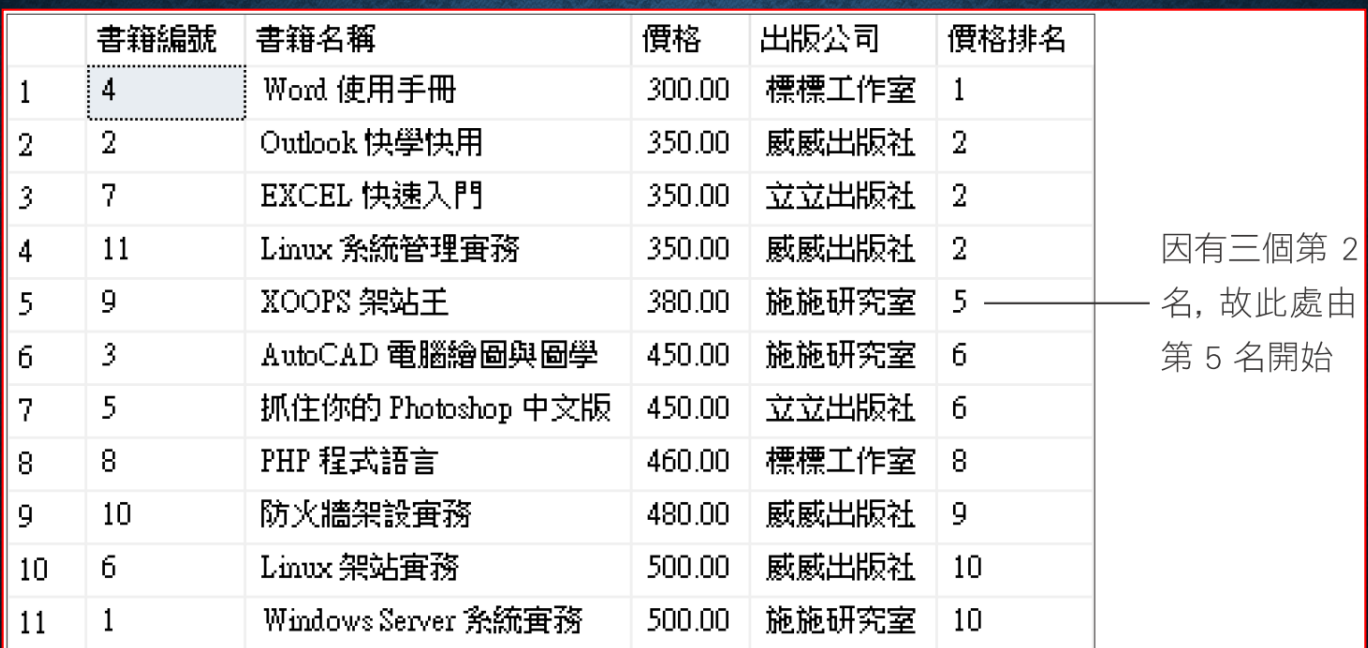

## 針對資料表的欄位進行排序

#### SELECT 書籍編號, 書籍名稱, 價格, 出版公司,

DENSE RANK() OVER(ORDER BY 價格) AS 價格排名

FROM 書籍

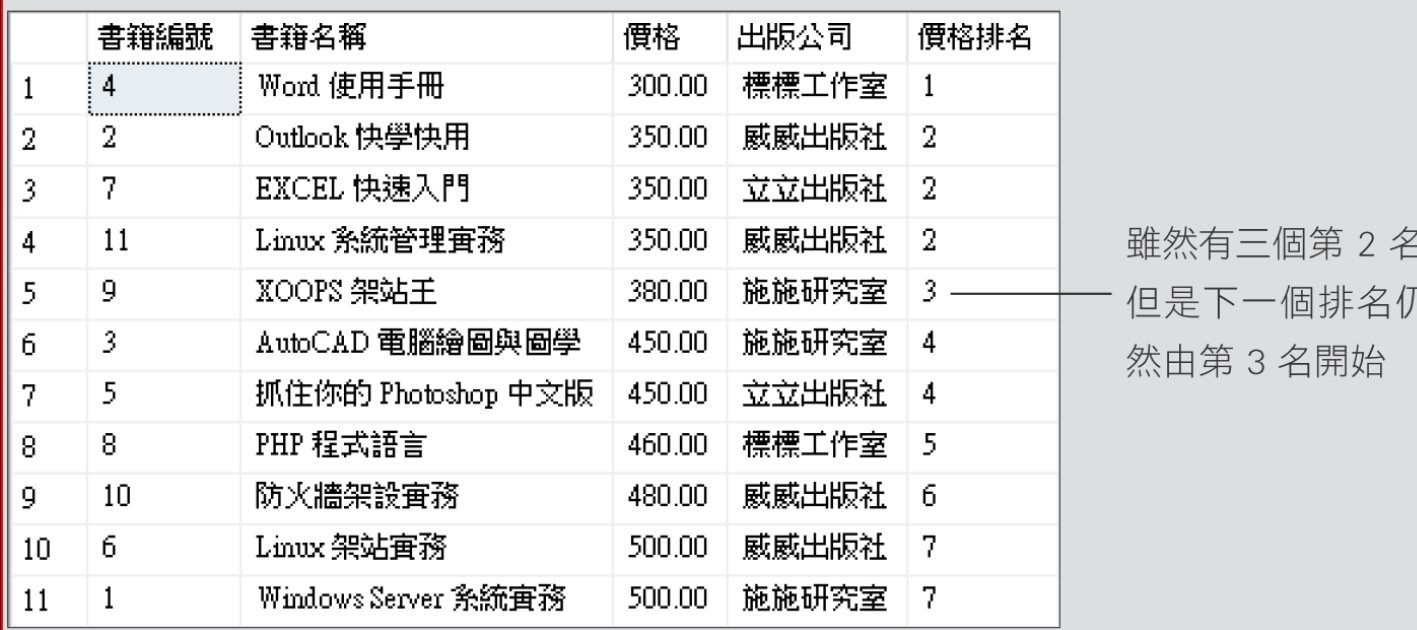

# 指定查詢範圍

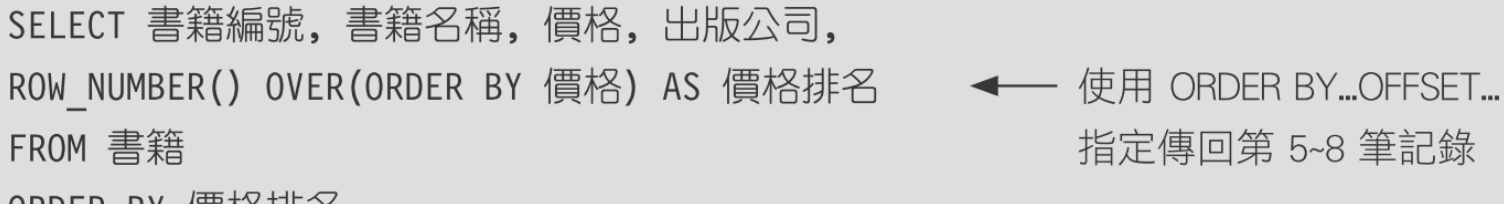

ORDER BY 慣恰排名

OFFSET 4 ROWS FETCH NEXT 4 ROWS ONLY

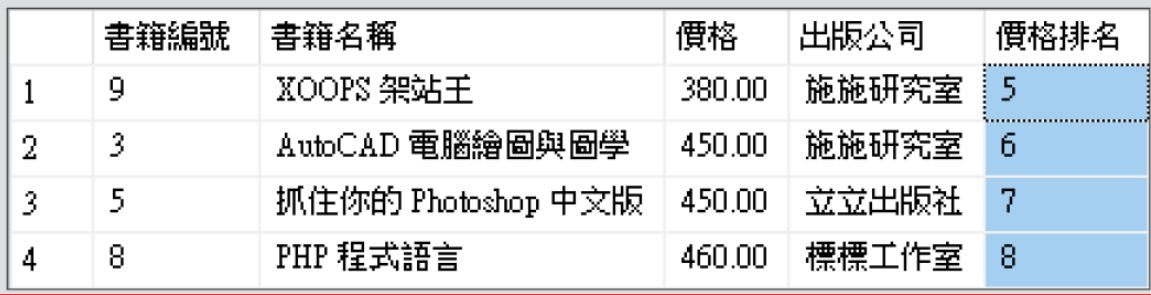

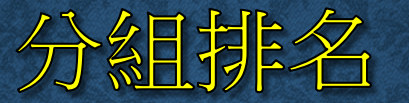

#### 排序函數() OVER (PARTITION BY 分組欄位 ORDER BY 排名欄位) AS 別名

SELECT 書籍編號, 書籍名稱, 價格, 出版公司,

ROW NUMBER() OVER(PARTITION BY 出版公司 ORDER BY 價格) AS 價格排名 FROM 書籍

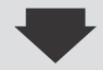

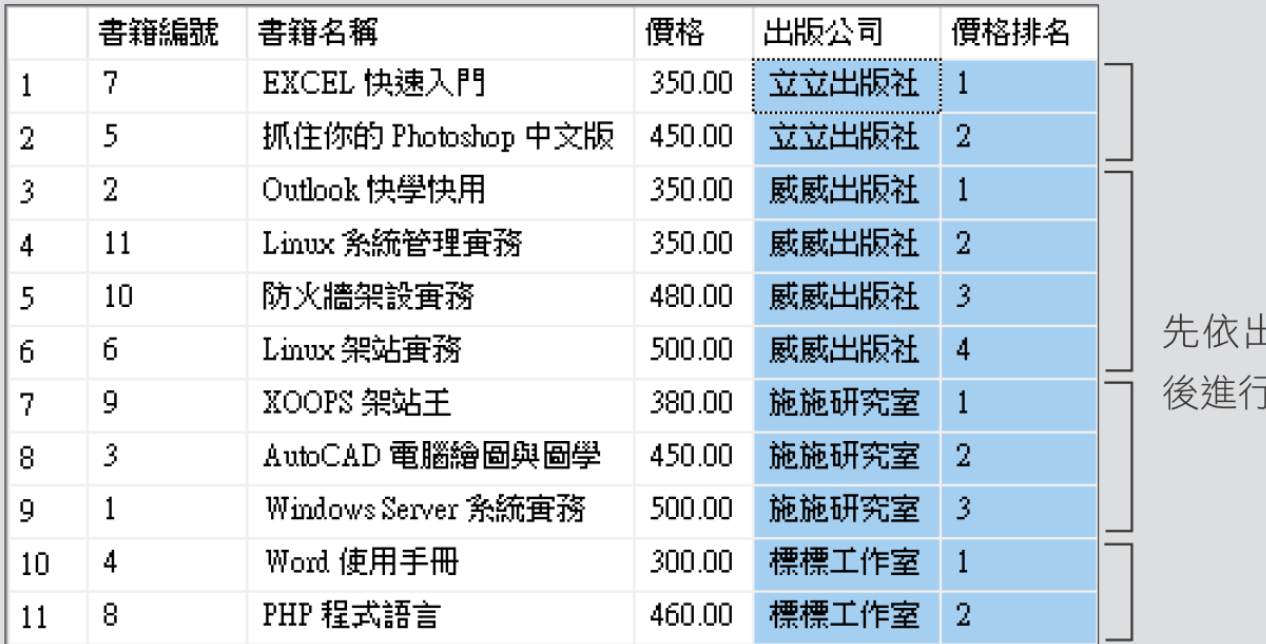

出版社分組, 然 f組內的排名